2024年5月28日 | 北京

# **MATLAB**助力芯片研发:

## 算法快速实现与硬件验证提效

赵恒*, MathWorks*

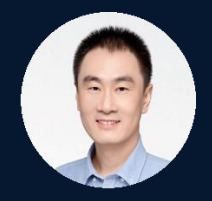

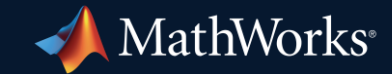

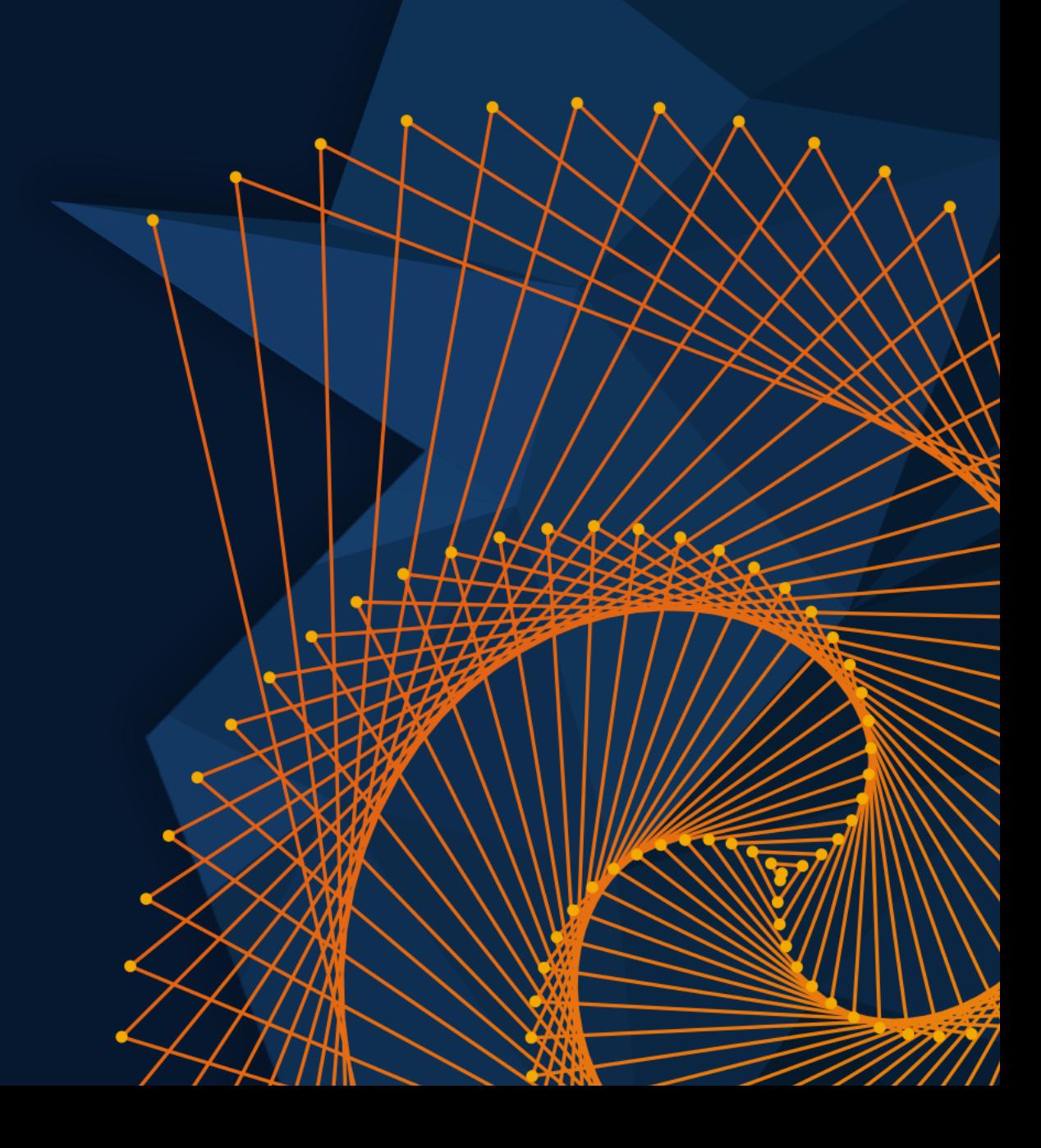

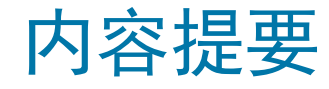

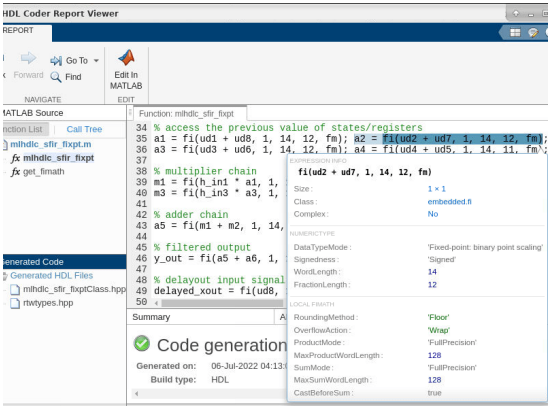

#### **MATLAB HLS** 加速 算法实现与 **PPA** 评估

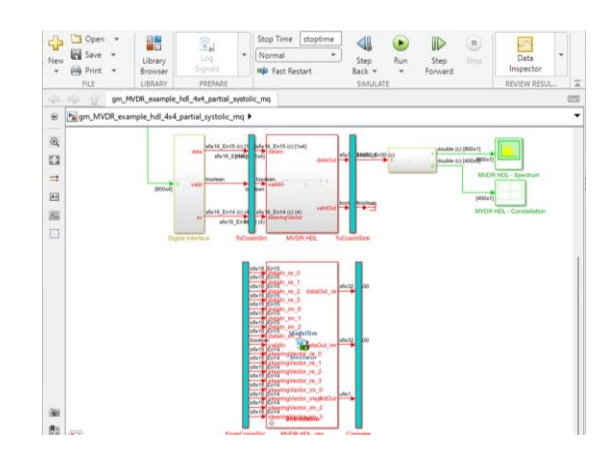

#### 自动生成 **Testbench**  加速验证和简化调试

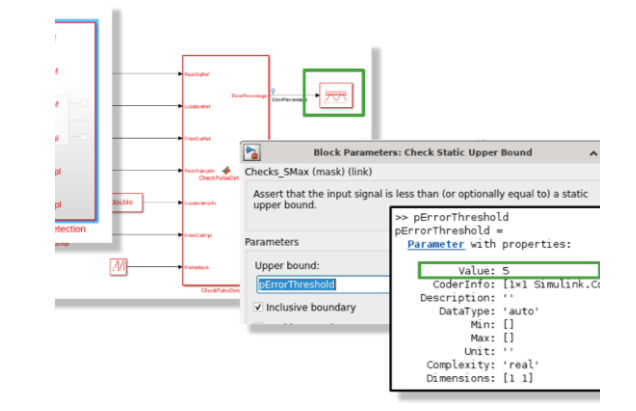

生成 **SV DPI** 组件 建立 **UVM** 测试环境

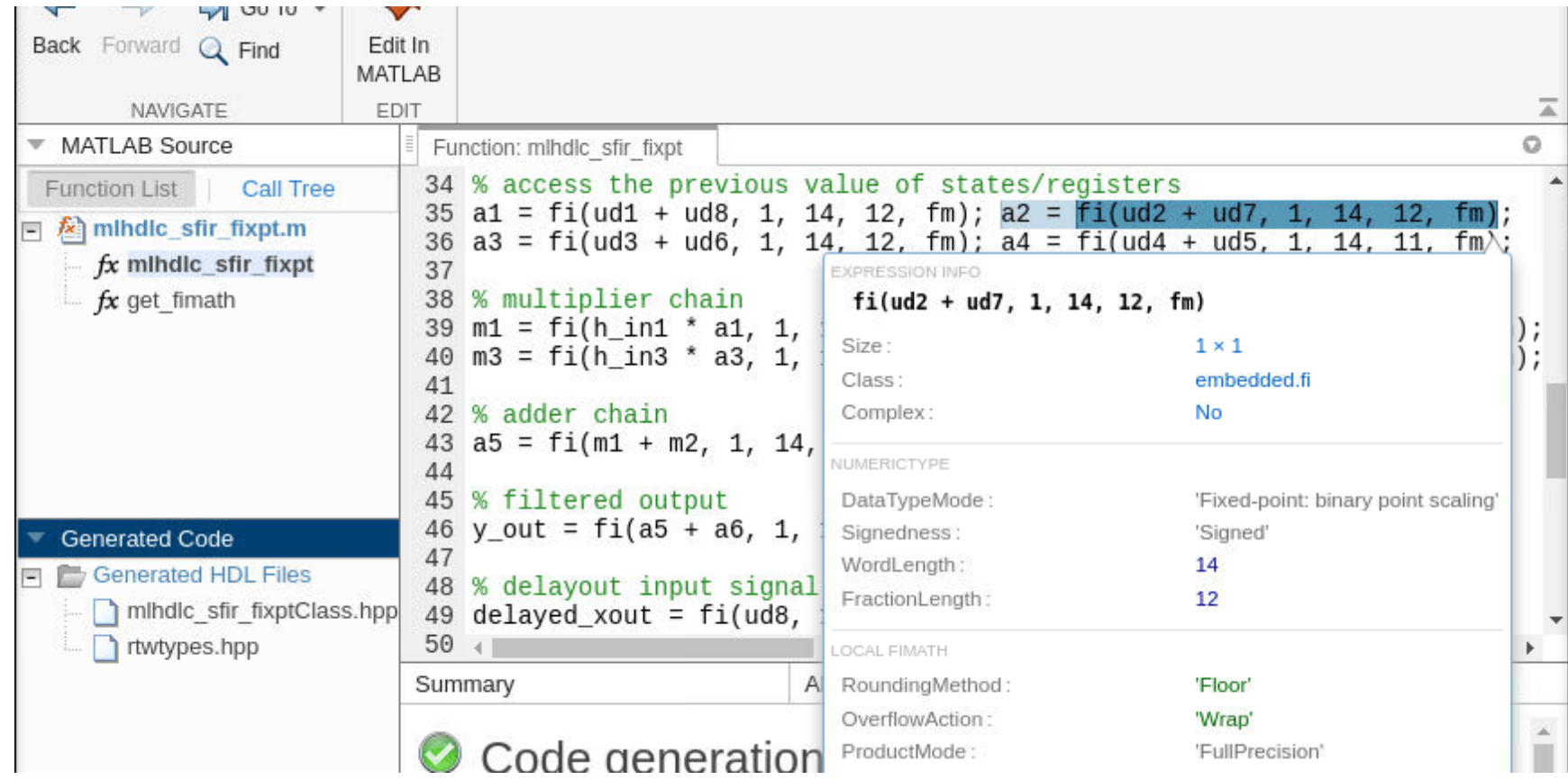

#### **MATLAB HLS** 加速算法实现与 **PPA** 评估

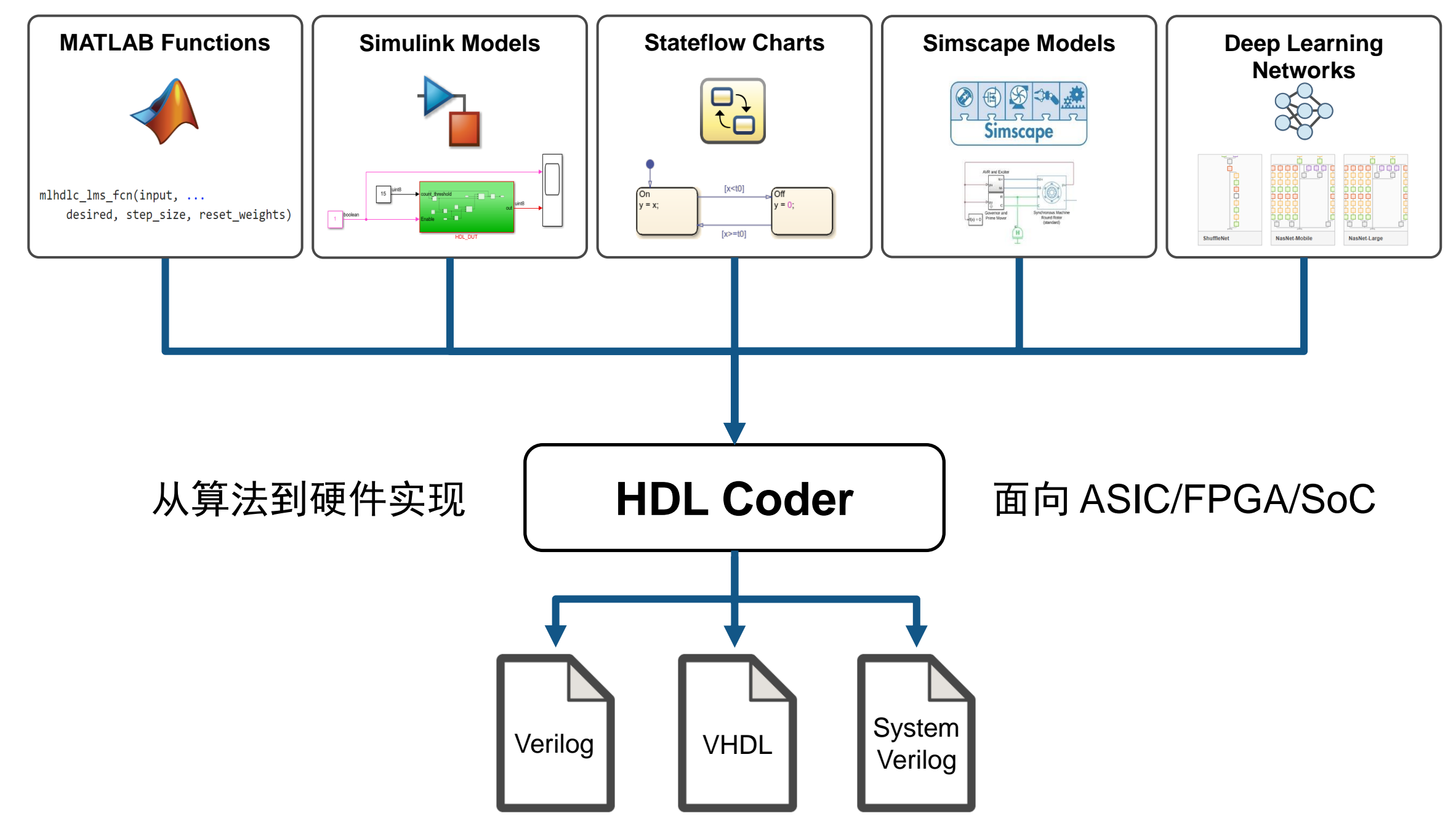

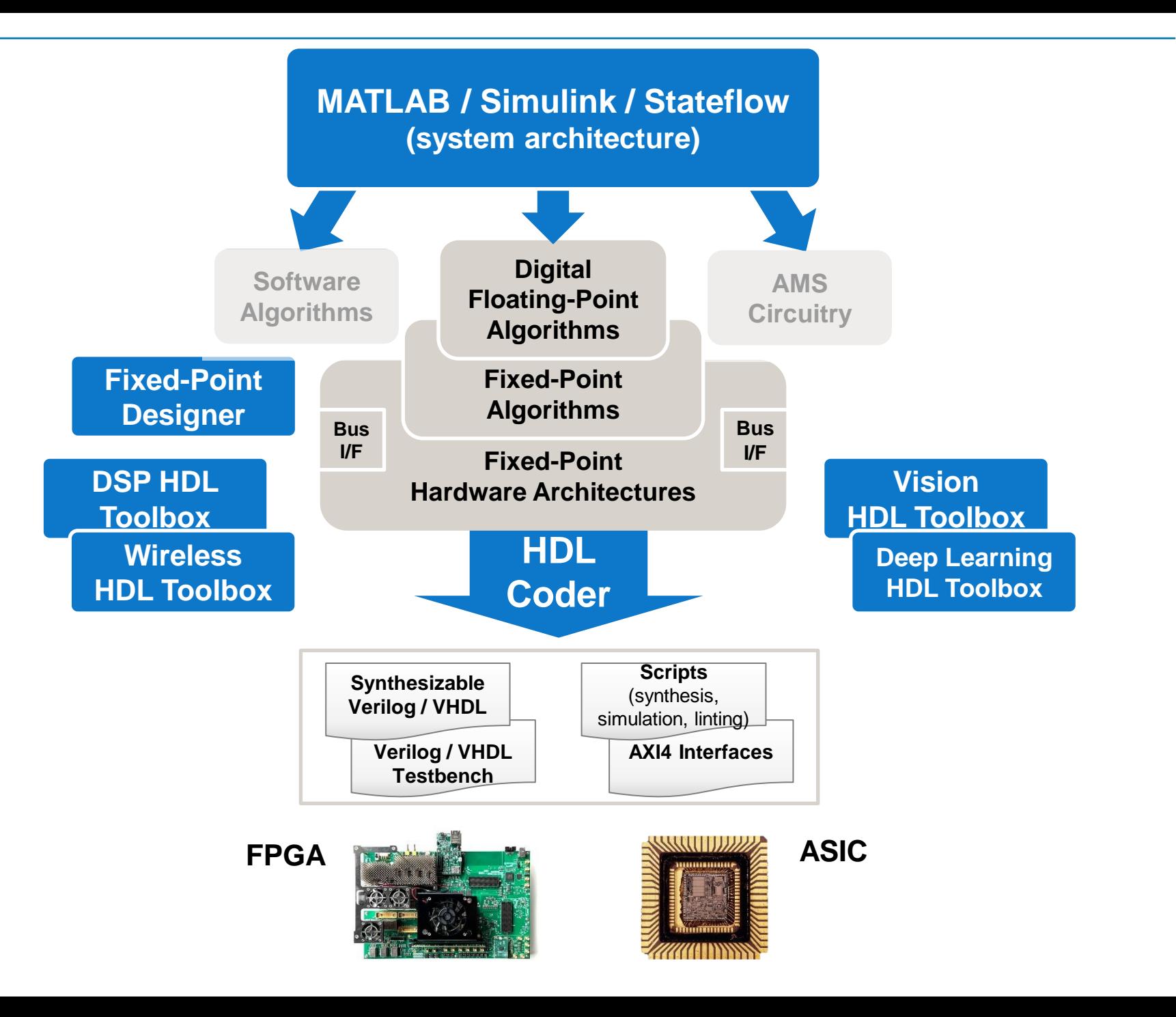

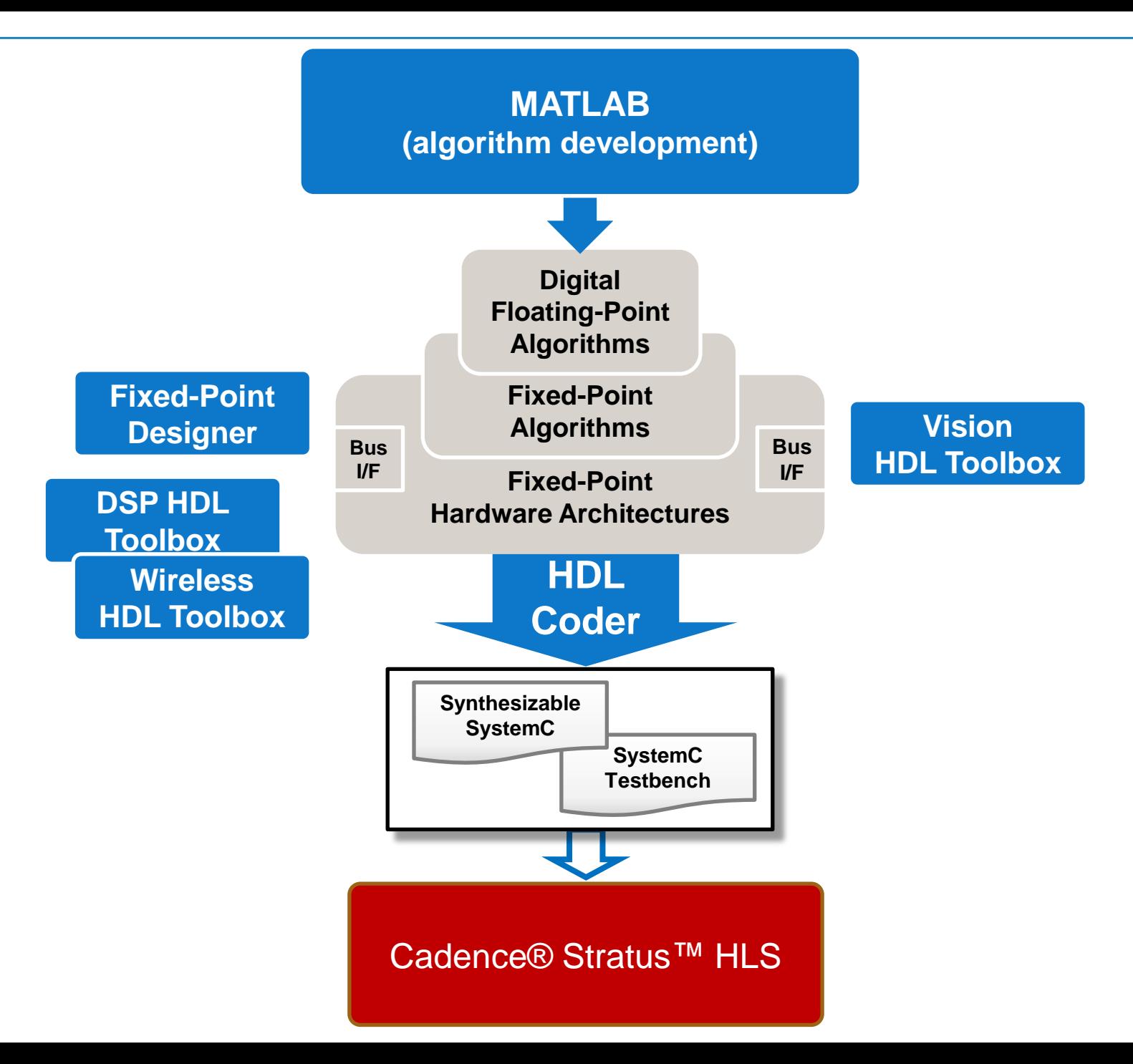

#### 基于模型的 ASIC/FPGA/SoC 流程 & MATLAB High Level Synthesis 流程

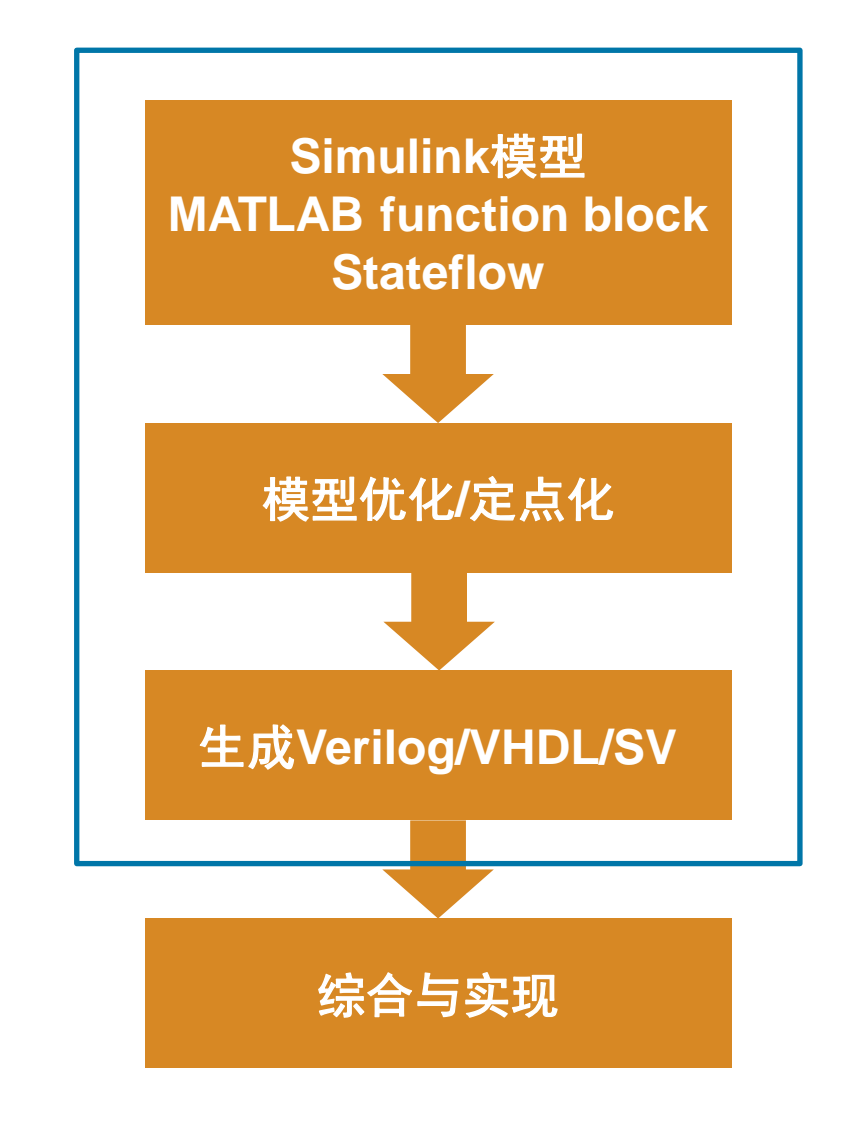

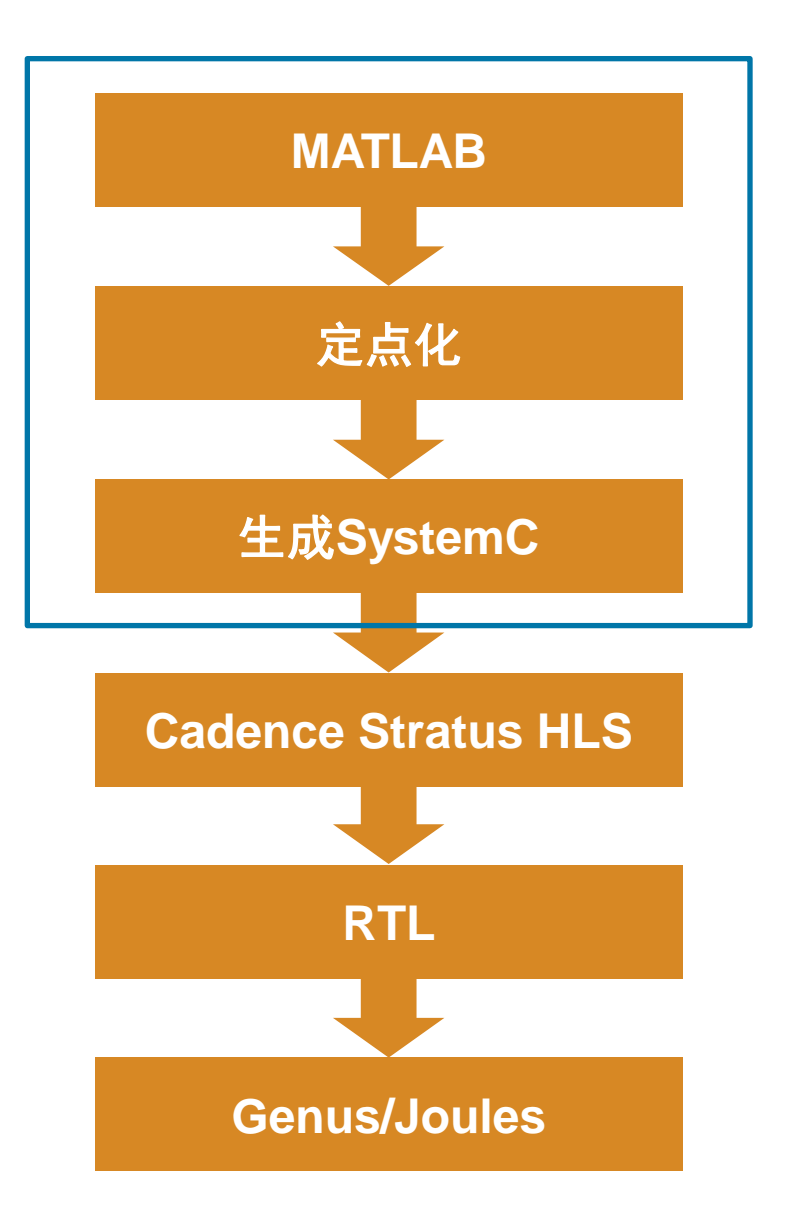

#### MATLAB/Stratus Flow

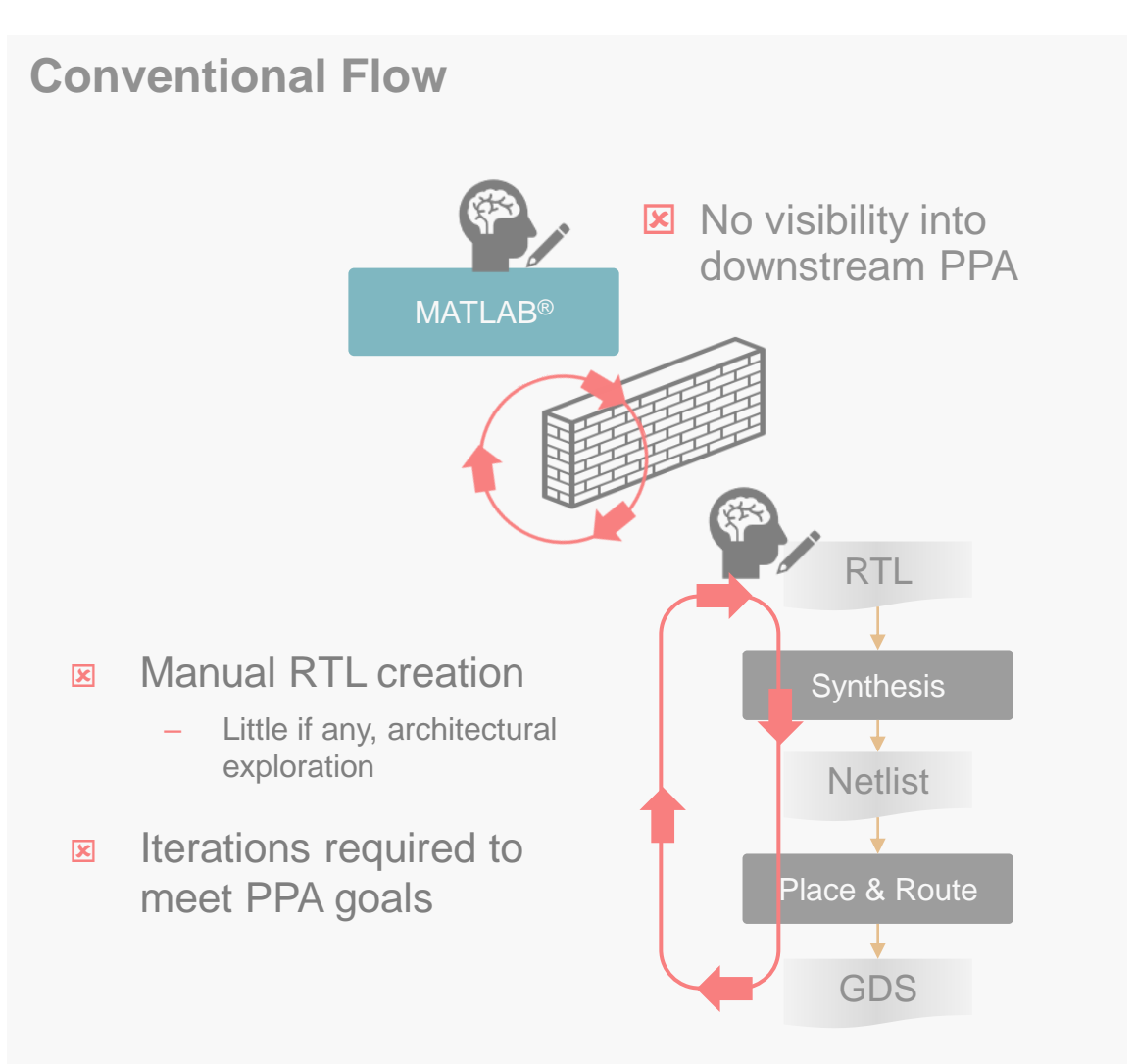

#### **New Flow**

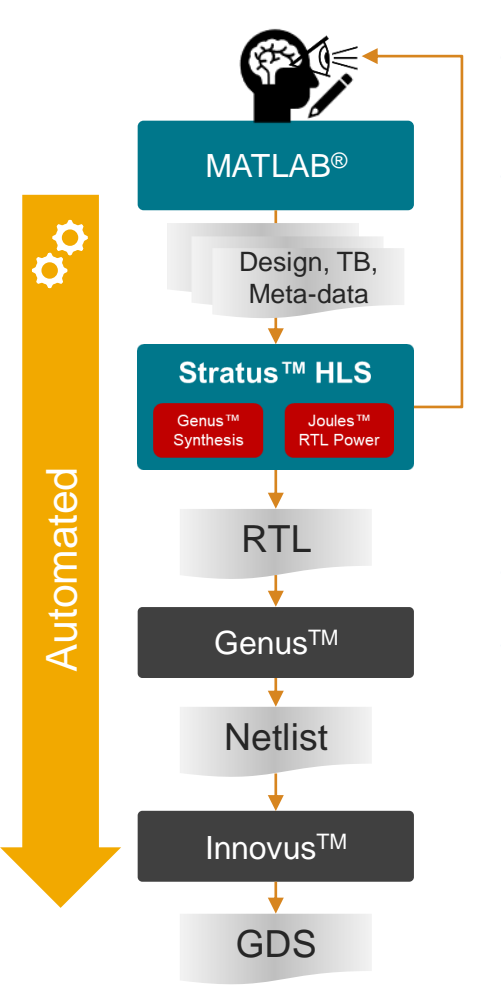

- Automated creation of synthesizable SystemC
- Automated import and Stratus project creation
	- Includes design and TB

#### **Benefits**

- Early PPA visibility
- Productivity force multiplier *A single engineer produces results previously requiring a team*

#### 示例

- AES encryption
- Hand-coded RTL, Stratus-coded SystemC, and MATLAB code
- GlobalFoundries 12nm at 500MHz
- $\blacksquare$  Hand-coded RTL area = 20,694

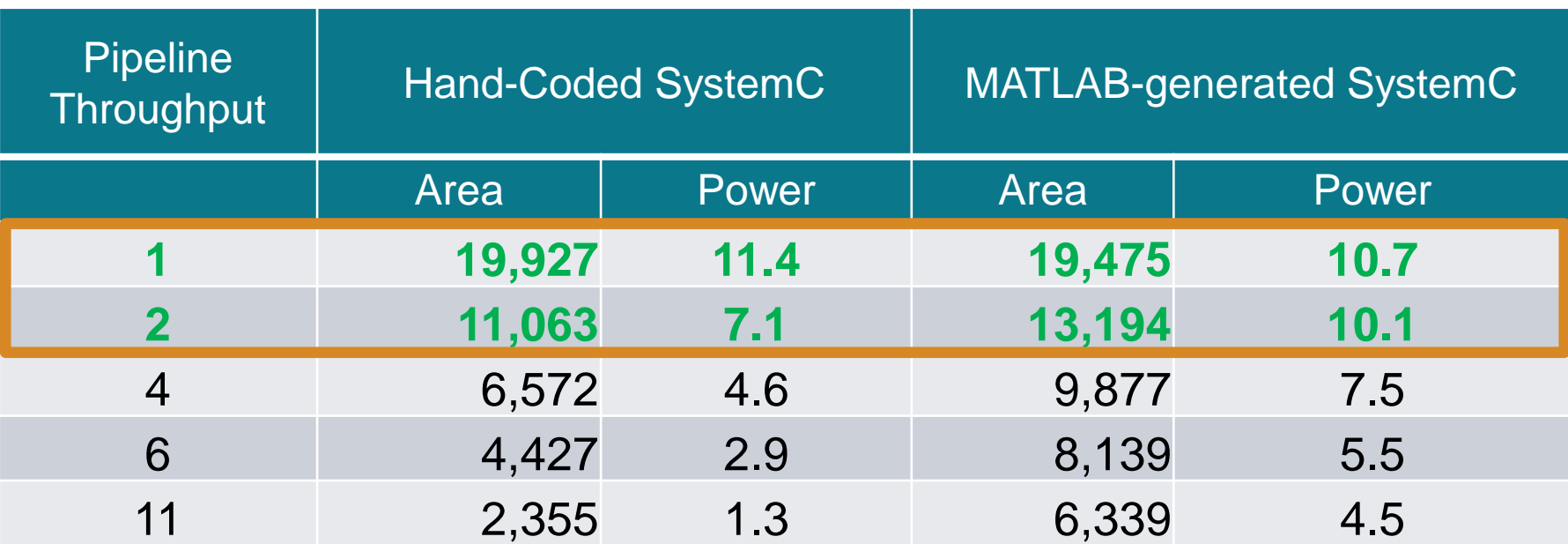

#### MATLAB HLS 代码构成

% Returns an adaptive FIR filter System object, % HLMS, that computes the filtered output, filter error and the filter % weights for a given input and desired signal using the Least Mean % Squares (LMS) algorithm.

% Copyright 2011-2022 The MathWorks, Inc. clear('mlhdlc\_lms\_fcn');

 $hfilt2 = dsp.FIRFilter(...$ 'Numerator', fir1(10, [.5, .75])); rng('default'); % always default to known state  $x = \text{randn}(1000, 1)$ ; % Noise  $d = step(hfilt2, x) + sin(0:.05:49.95)$ ;

% Noise + Signal

stepSize =  $0.01$ ; reset weights =false;

 $hSrc = dsp.SignalSource(x);$  $hDesiredSrc = dsp.SignalSource(d);$ 

 $hOut = dsp.SignalSink;$  $hErr = dsp.SignalSink;$ %Call to the design 

while  $(\sim i$ sDone $(h$ Src $))$ 

 $[y, e] = m1$ hdlc\_lms\_fcn(step(hSrc), step(hDesiredSrc), ... stepSize, reset weights);

step(hOut, y); step(hErr, e); end

figure('Name', [mfilename, '\_signal\_plot']); subplot(2,1,1), plot(hOut.Buffer), title('Noise + Signal'); subplot(2,1,2),plot(hErr.Buffer), title('Signal');

#### MATLAB Testbench MATLAB Design MATLAB functions

#### %#codegen

function [filtered\_signal, y, fc] = mlhdlc\_lms\_fcn(input, ... desired, step size, reset weights) % 'input' : The signal from Exterior Mic which records the ambient noise. % 'desired': The signal from Pilot's Mic which includes  $\chi$ original music signal and the noise signal % 'err\_sig': The difference between the 'desired' and the filtered 'inpv' It represents the estimated music signal (output of this b'  $\propto$ % The LMS filter is trying to retrieve the original music signal('/ % from Pilot's Mic by filtering the Exterior Mic's signal and usi % cancel the noise in Pilot's Mic. The coefficients/weights of

% are updated(adapted) in real-time based on 'input' and 'err

% register filter coefficients persistent filter\_coeff; if isempty(filter\_coeff) filter coeff =  $zeros(1, 40)$ ; end

% Variable Filter: Call 'mtapped\_delay\_fcn' fur % 40-step tapped delay  $\theta$  delayed signal = mtapped delay fcn(input);

% Apply filter coefficients weight applied = delayed signal .\* filter coeff;

% Call treesum function on matlab path to sum up the results filtered signal = mtreesum fcn(weight applied);

% Output estimated Original Signal  $td = desired$ : tf = filtered signal;  $e$ sig = td - tf;  $y = e sig;$ % Update Weights: Call 'update\_weight\_fcn' function on MATLAB path to

updated\_weight = update\_weight\_fcn(step\_size, esig, delayed\_signal, ... filter\_coeff, reset\_weights);

% update filter coefficients register filter coeff = updated weight;  $fc = filter coeff;$ 

function tap\_delay = mtapped\_delay\_fcn(input)

% The Tapped Delay function delays its input by the specified number % of sample periods, and outputs all the delayed versions in a vector % form. The output includes current input

% NOTE: To instruct MATLAB Coder to compile an external function, % add the following compilation directive or pragma to the function code %#codegen

persistent u d; if isempty(u\_d)  $u d = zeros(1, 40);$ end

 $u d = [u d(2:40), input];$ 

 $tap$  delay =  $u$  d;

function weights = update weight fcn(step size, err sig, ... delayed signal, filter coeff, reset weights) % This function updates the adaptive filter weights based on LMS algorithm

% Copyright 2007-2022 The MathWorks, Inc.

% NOTE: To instruct MATLAB Coder to compile an external function, % add the following compilation directive or pragma to the function code %#codegen

step sig = step size  $.*$  err sig; correction factor = delayed signal  $.*$  step sig; updated weight = correction factor + filter coeff;

if reset weights weights =  $zeros(1, 40)$ ; else  $weights = updated weight;$ end

SystemC 代码生成流程 Generate C++ with Timing (Leverage FXPD, HDLC, MLC)<br>Connectivity with Cadence ASIC toolchain (Xcelium, Genu Connectivity with Cadence ASIC toolchain (Xcelium, Genus, Joules)

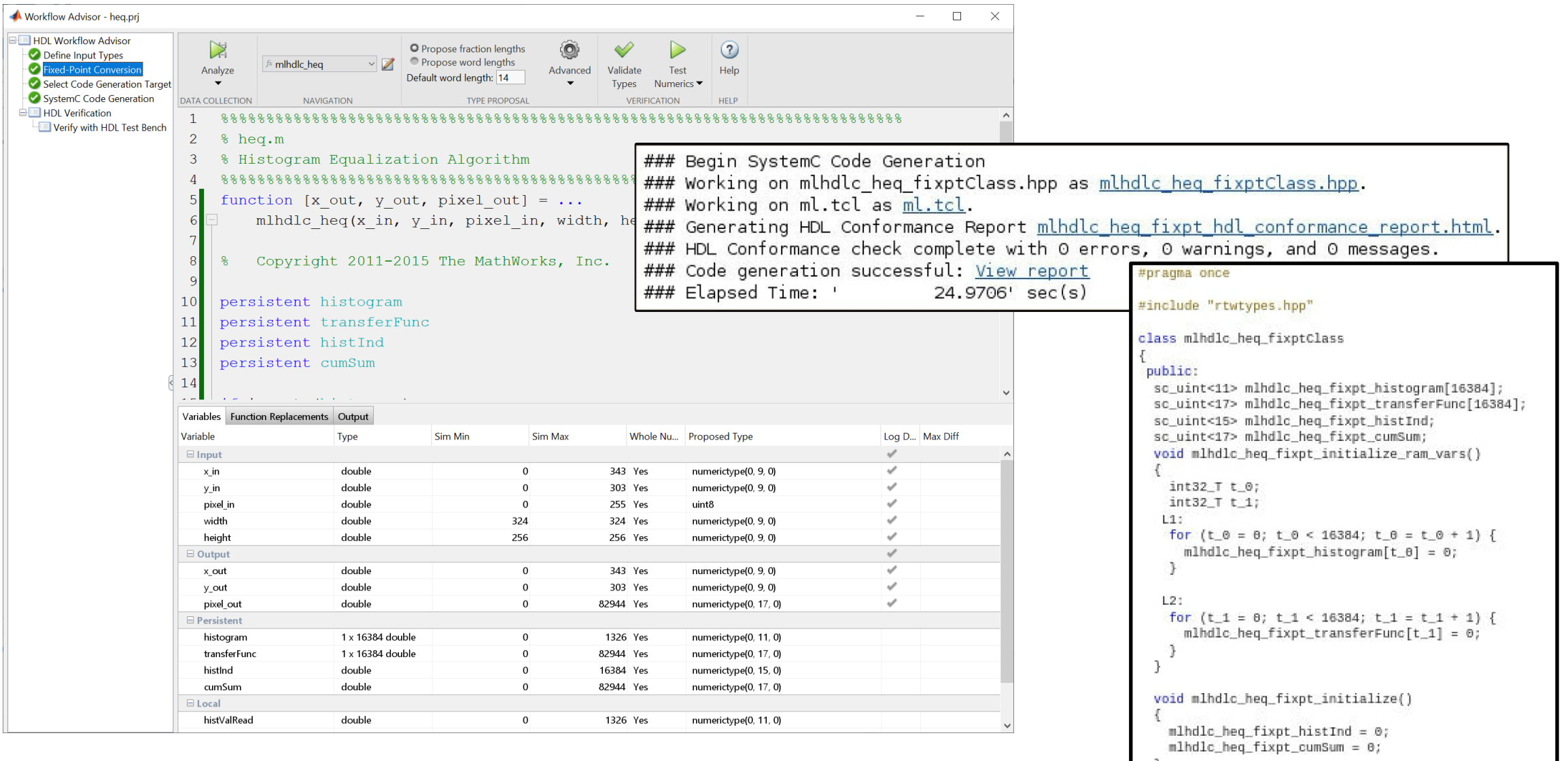

#### MATLAB HDL Workflow Advisor

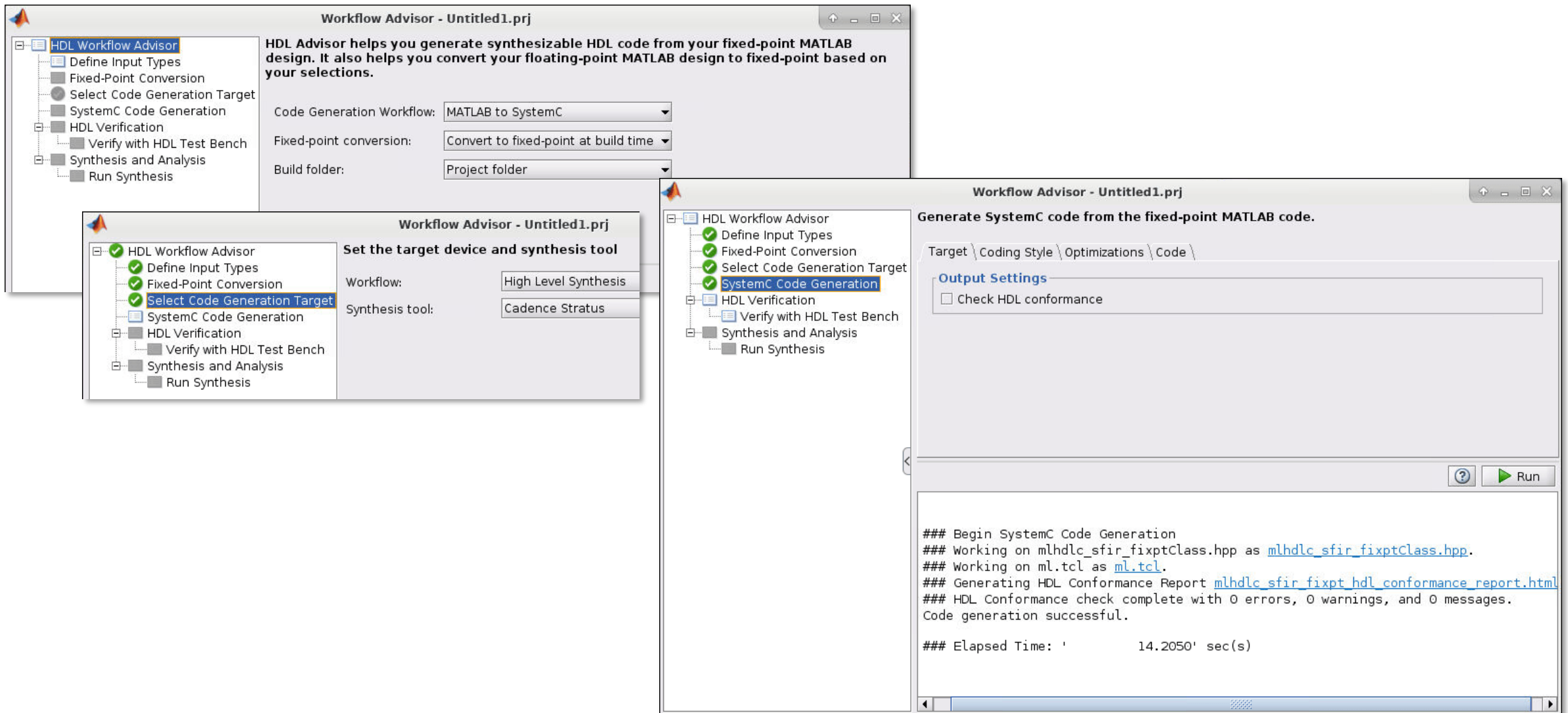

## MATLAB HLS 代码特点

- 支持200多个函数和运算符
	- 包括DSP HDL Toolbox和Vision HDL Toolbox中的函数
- 流式数据
	- 标量I/O 不支持矩阵 /结构体
- 静态变量/矩阵维度/类型
- 持久变量用于保存状态 (寄存器或RAM)
	- 先读后写
	- 持久数组可映射到RAM
- 用coder.load 从MAT文件加载常量
- 特定函数
	- coder.hdl.loopspec 循环展开
	- coder.hdl.constrainlatency 延迟范围

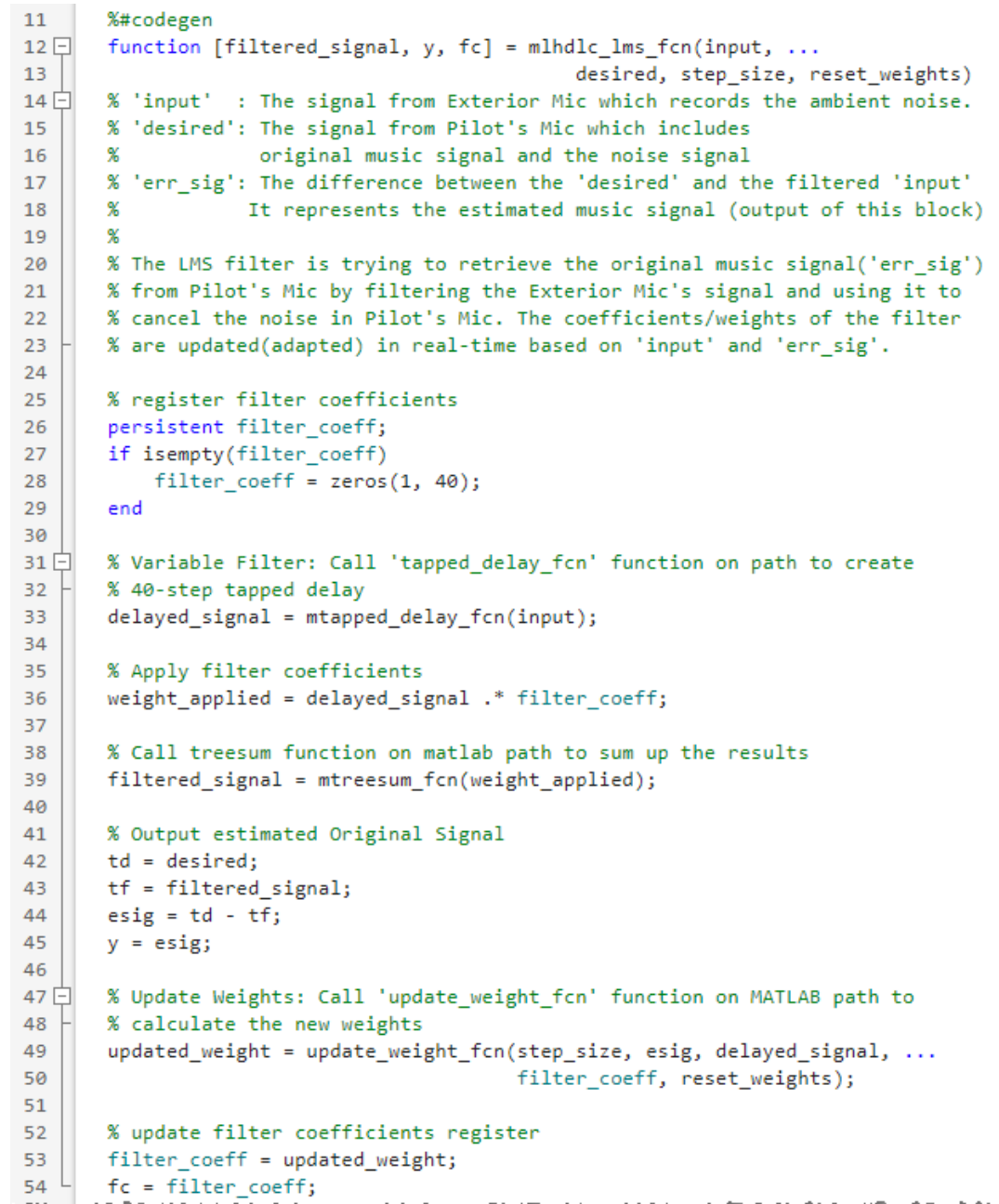

### LMS Filter 算法生成的 SystemC 代码片段

```
class mlhdlc lms fcn fixptClass
14
15
16
       public:
        sc fixed<14,1> mlhdlc lms fcn fixpt filter coeff[40];
17
18
        sc fixed<14,3> mlhdlc lms fcn fixpt u d[40];
19
        void mlhdlc lms fcn fixpt initialize ram vars()
20
21int32 T t 0;22int32 T t 1;
23L1:24
         for (t \theta = 0; t \theta < 40; t \theta = t \theta + 1) {
25
            mlhdlc lms fcn fixpt filter coeff[t \theta] = sc fixed<14,1>(0.0);
26
          -3
27
28
         L2:29
          for (t 1 = 0; t 1 < 40; t 1 = t 1 + 1) {
30
            mlhdlc lms fcn fixpt u d[t 1] = sc fixed<14,3>(0.0);
313233
34void mlhdlc lms fcn fixpt(sc fixed<14,3> input, sc fixed<14,3> desired,
35
          sc ufixed<14,-6> step size, boolean T reset weights, sc fixed<14,3>
36
          &filtered signal, sc fixed<14,2> &y, sc fixed<14,1> (&fc)[40])
37
38
          sc fixed<14,3> delayed signal[40];
39
          sc fixed<14,2> weight applied[40];
40
          sc fixed<14,2> esig;
41
          sc fixed<14, -4> step sig;
          sc_fixed<14,-2> correction factor[40];
42
43
          sc fixed<14,1> updated weight[40];
          sc fixed<14,2> vt[20];
44
45
          int32 T i;46
          sc uint<sub>6</sub> k;</sub>
47
          sc_fixed<14,2> vt_0[10];
48
          int32 T i 1;
          sc_uint<5>_k_0;_
```
49

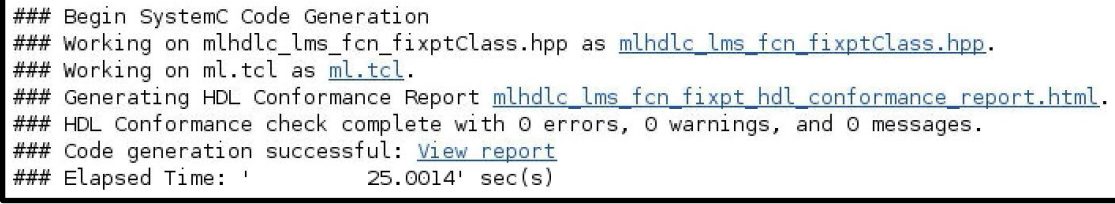

#### ml.tcl

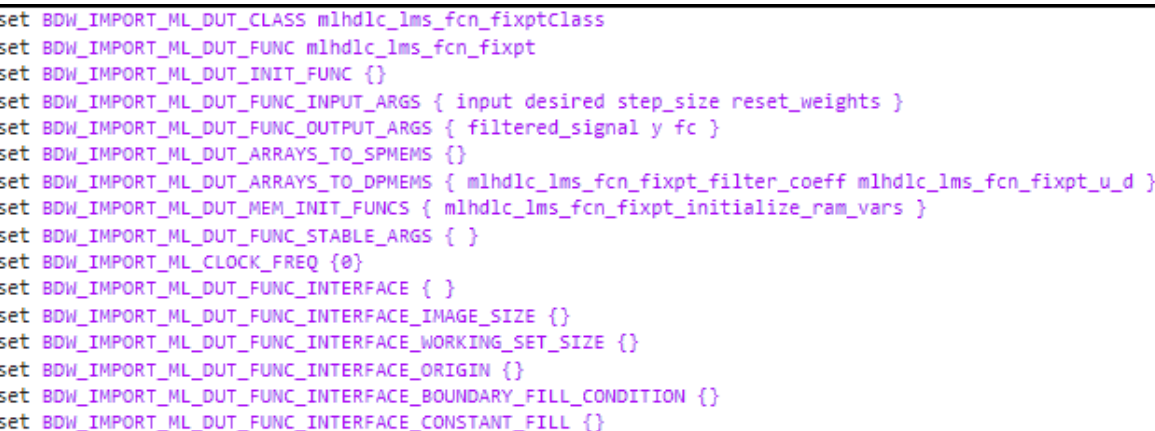

÷

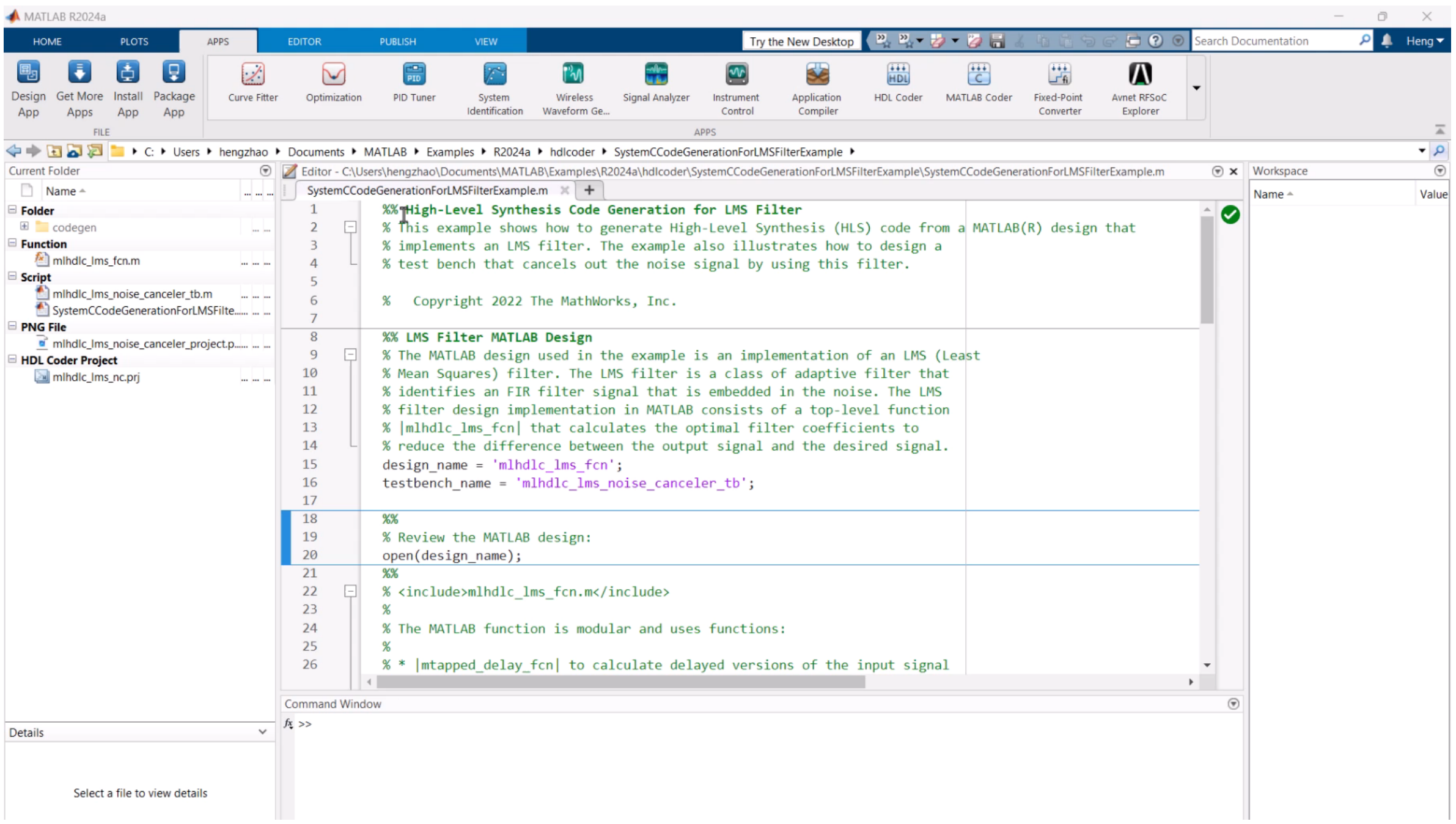

#### SystemC 代码生成示例 MATLAB HLS 代码风格; 信号处理和图像处理应用示例

Use the RAM mapping optimization

in HDL Coder to map persistent

hardware.

matrix variables to block RAMs in

Generate HLS code from MATLAB

code for Sobel filter.

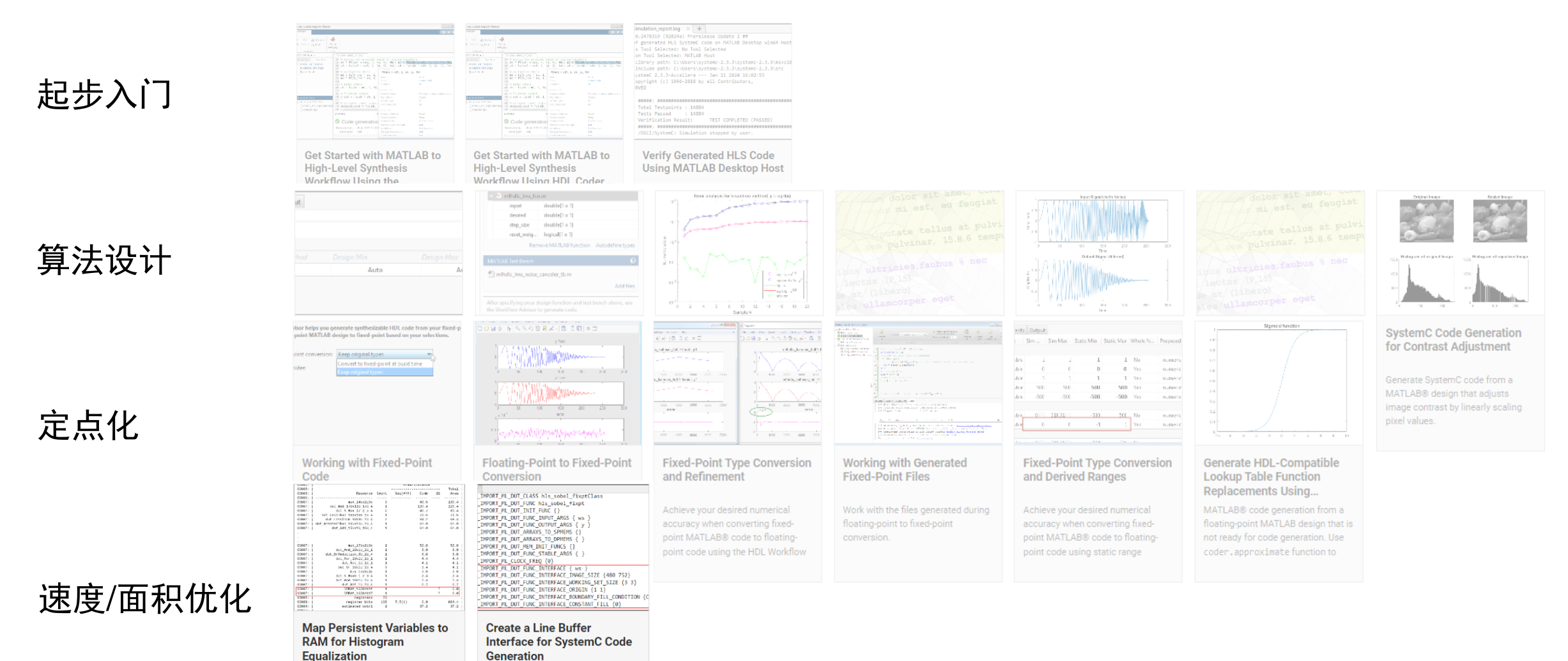

#### **15**

**MATI AB EXPO** 

#### FPGA、ASIC 和 SoC 开发

#### 原型设计 │ 产品级设计与验证 │ 快速入门 │ 合作伙伴解决方案 ▼ 总览

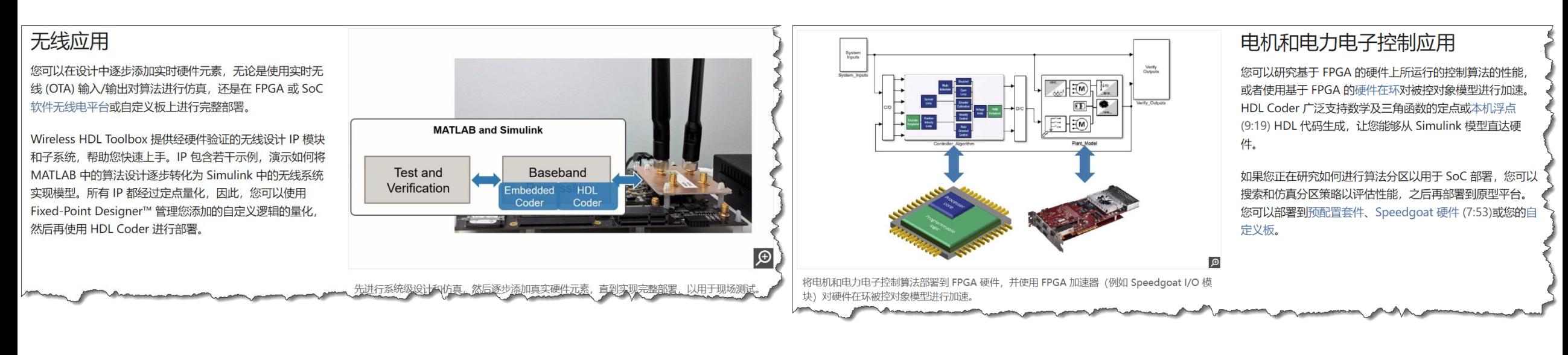

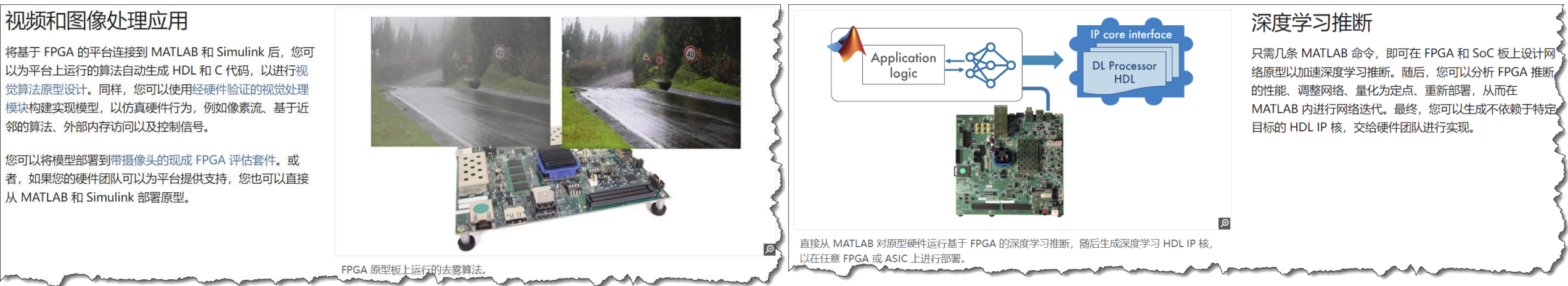

## 合并简化 AMD -Xilinx 硬件支持包

- 将以下支持包整合到现有的 SoC Blockset Support Package for Xilinx Devices 支持包:
	- Communications Toolbox Support Package for Xilinx Zynq -Based Radio
	- Vision HDL Toolbox Support Package for Xilinx Zynq -Based Hardware
	- SoC Blockset Support Package for AMD -Xilinx Versal ACAP Devices
- 支持的每种 Xilinx SoC 板卡使用单一 Linux 镜像
	- R2024a之前:同一硬件板卡需要 3个不 同的 Linux 镜像文件,支持 3种不同的 硬件支持包(HSPs)
	- R2024a之后:每个板卡一个单一镜像, 无需更换 SD 卡

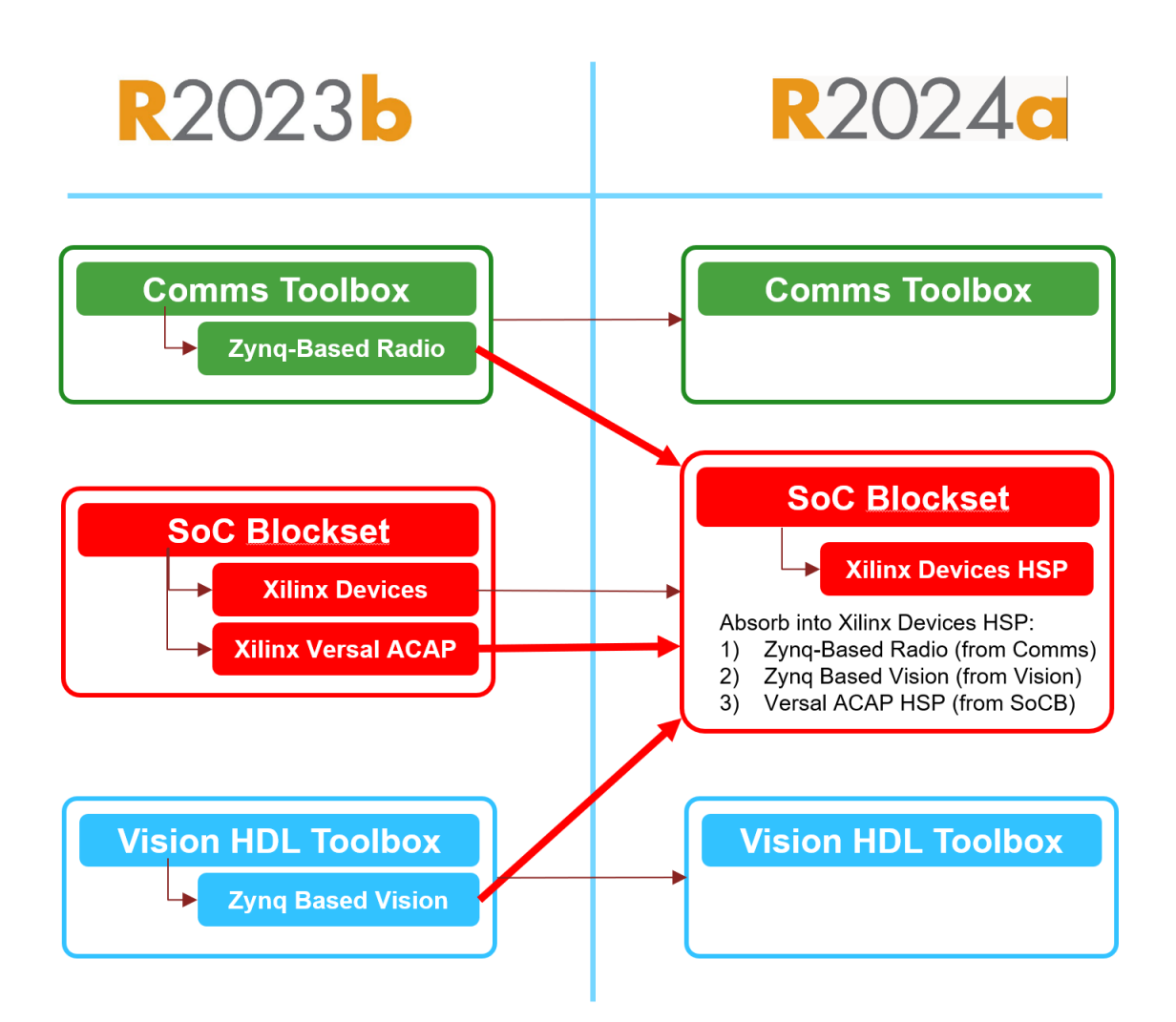

## Rambus 使用 HDL Coder 高级综合开发 ASIC 数字信号处理模块

使用 Simulink 和 HDL Coder, Rambus 为 DSP 芯片生成了可综合的 RTL 代码。随后以 该 RTL 代码为参考, 从中逐步开发 PPA 优化 的定制实现。采用这种方法,验证和后端工程 师得以提前数月开始他们的工作。

### 关键成果和优势:

- 设计流程从一年缩短到三个月, 并且通过使用 HDL 代码生成,开发效率得到显著提升,在最终实现中 保留了80%的生成代码。
- $\,$  验证环境的开发从自动生成的 RTL 代码开始,与定 制 RTL 开发同时并行进行。
- · 在设计的不同迭代之间或某个迭代的不同实现之间 切换,对于 Simulink 模型所需的更改非常少。

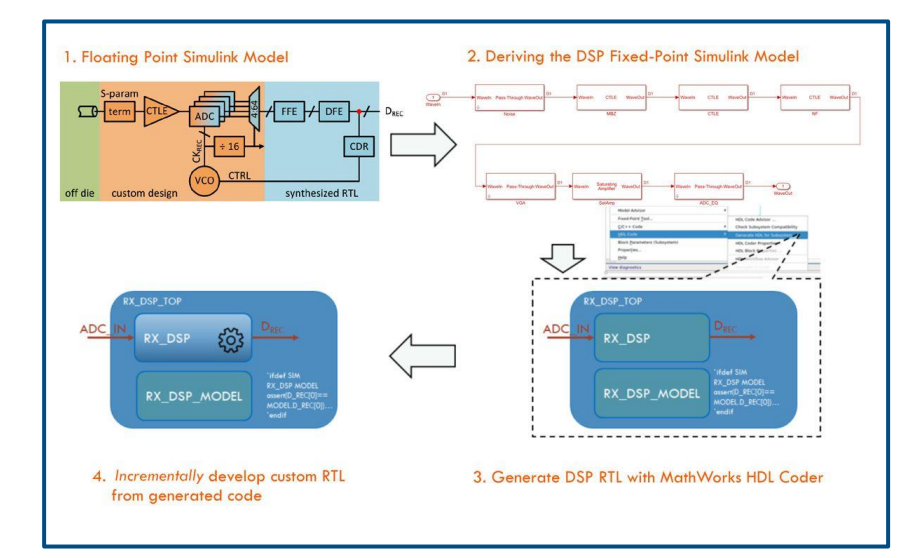

#### 使用 HDL 代码生成、RTL 验证和定制化的 数字信号处理 ASIC 工作流程

"*通常情况下,在基于规范的第一个版本 RTL 准备* 好之前,验证和后端团队无法开始集成,而这个初 始版本可能还存在缺陷。采用基于 *HDL Coder* 的 工作流程,可以从系统级验证的模型中一键生成 *HDL*,这样不仅可以节省数月的时间,而且还能为 团队提供一个高质量的起点。*" - Ehud Nir, Rambus* 数字工程部总监

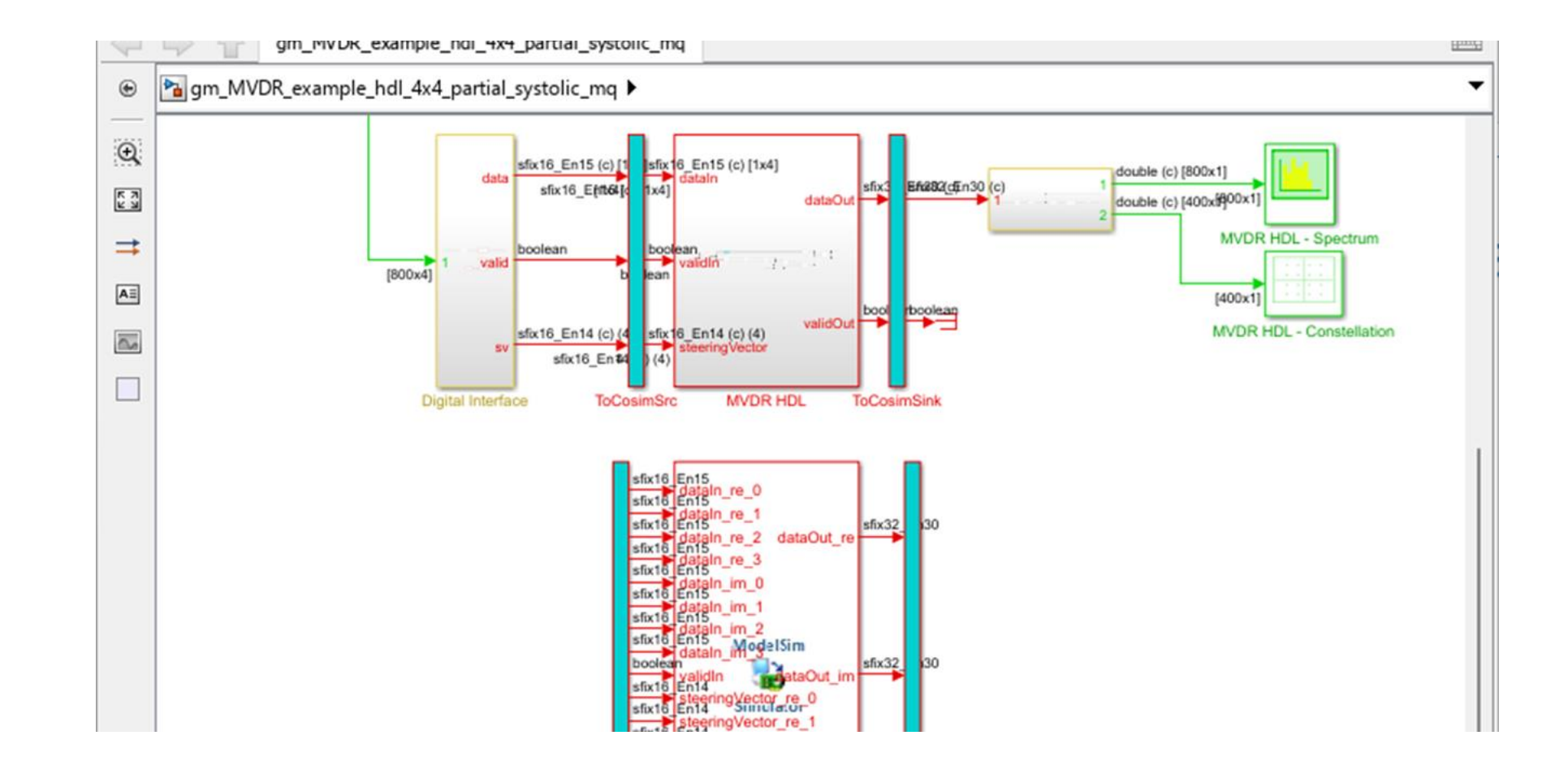

#### 自动生成 **Testbench**加速验证和简化调试

### 验证带来的挑战需要更高效的生产力工具

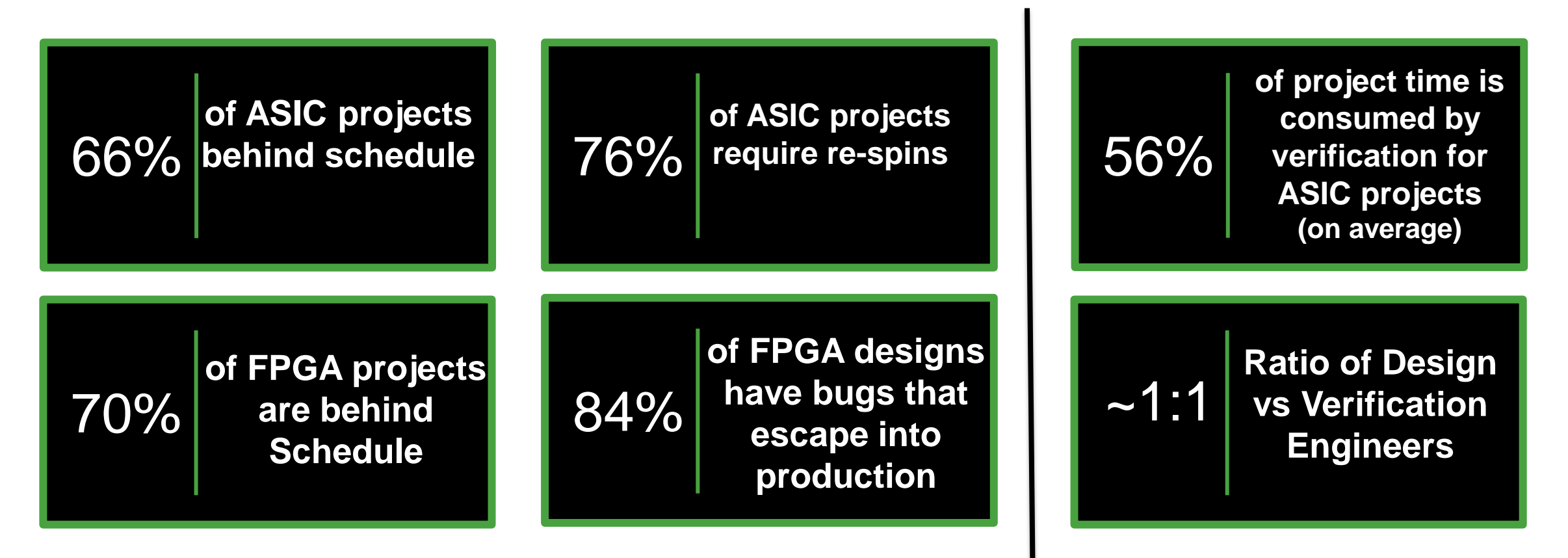

尽管在验证上投入了巨大的努力和成本,但错误、返工和项目延误的问题仍然司空见惯。 解决这一挑战需要更好的工具和工作流程。

#### HDL Verifier

Test and verify Verilog and VHDL using HDL simulators and FPGA boards

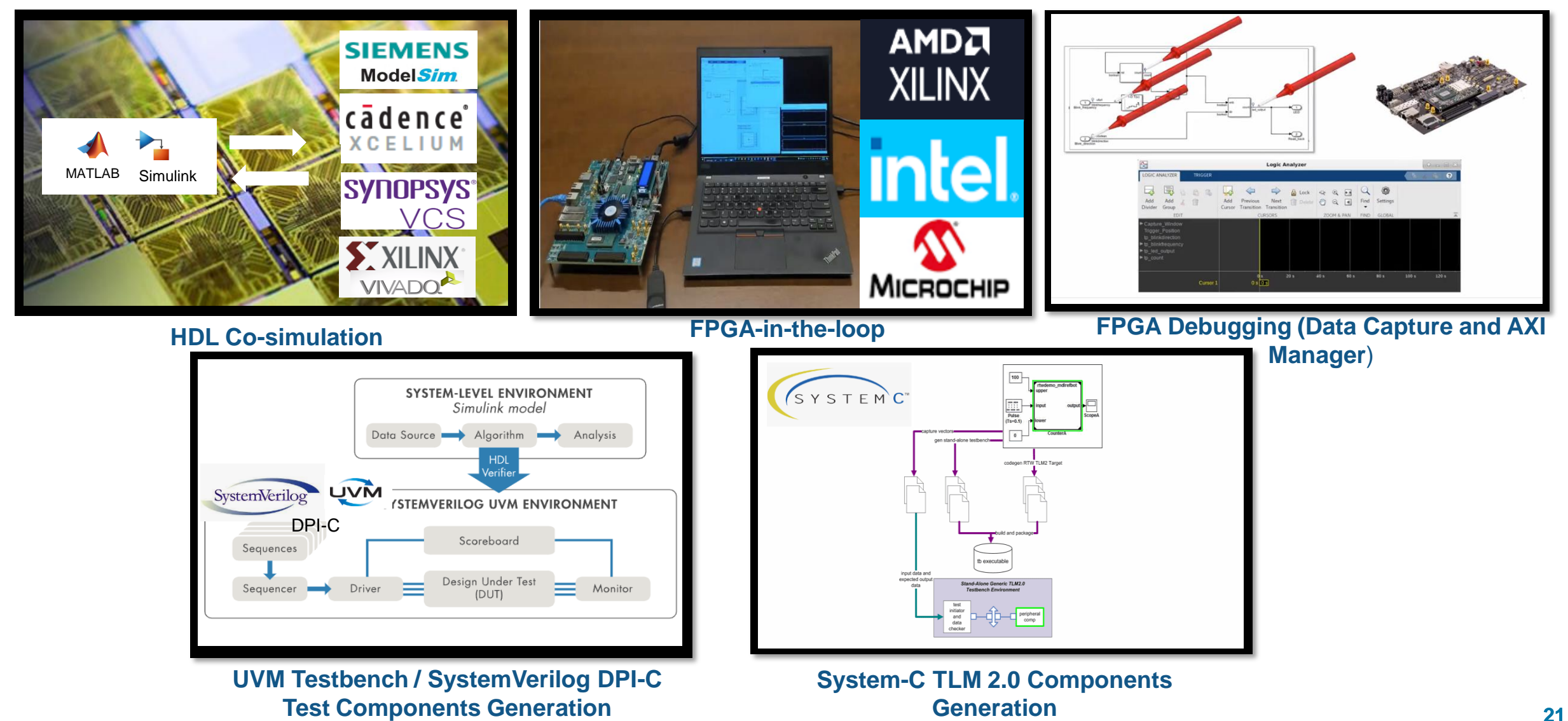

#### ASIC Testbench for HDL Verifier

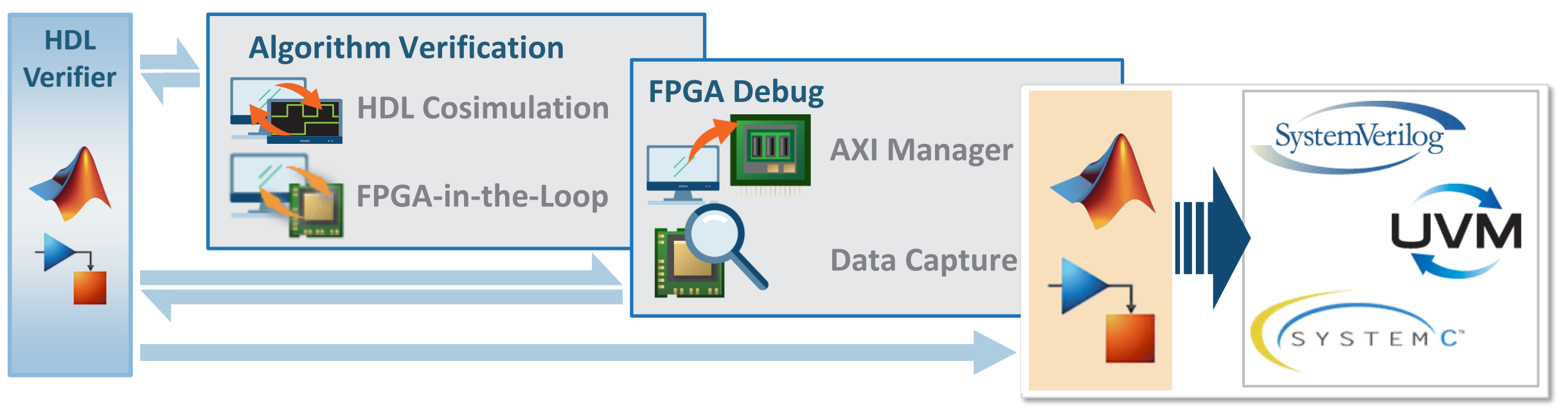

**<sup>23</sup>b: ASIC Testbench for HDL Verifier**

### Vivado 联合仿真

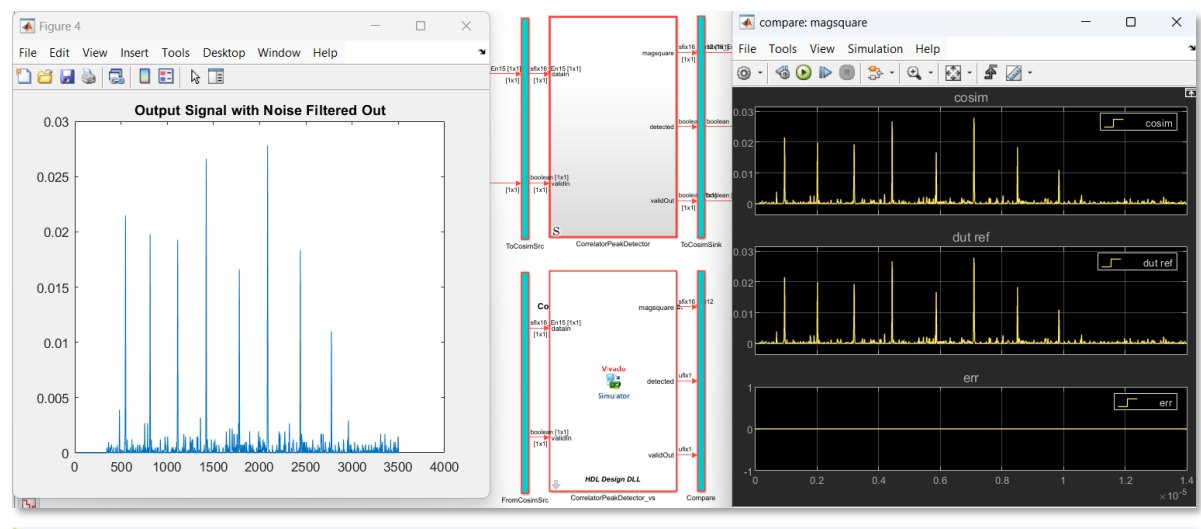

#### Vivado 2022.1

Q- Quick Access Eile Edit Tools Reports Window Layout View Run Help  $\blacksquare$  $\hspace{0.1cm} \hspace{0.1cm} \hspace{$  $10$  us  $\vee$   $\vee$ 

**SIMULATION** - Simulation Result - hdiverifier cosim waves.wdb

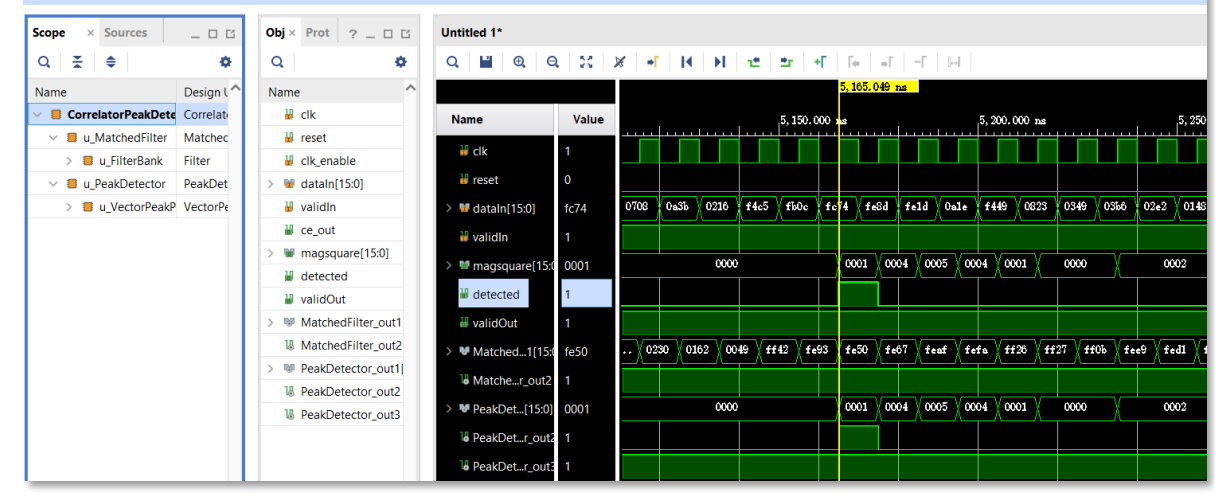

#### 与 Vivado Simulator 联合仿真 在 Simulink 模型中使用 Vivado IP 核仿真

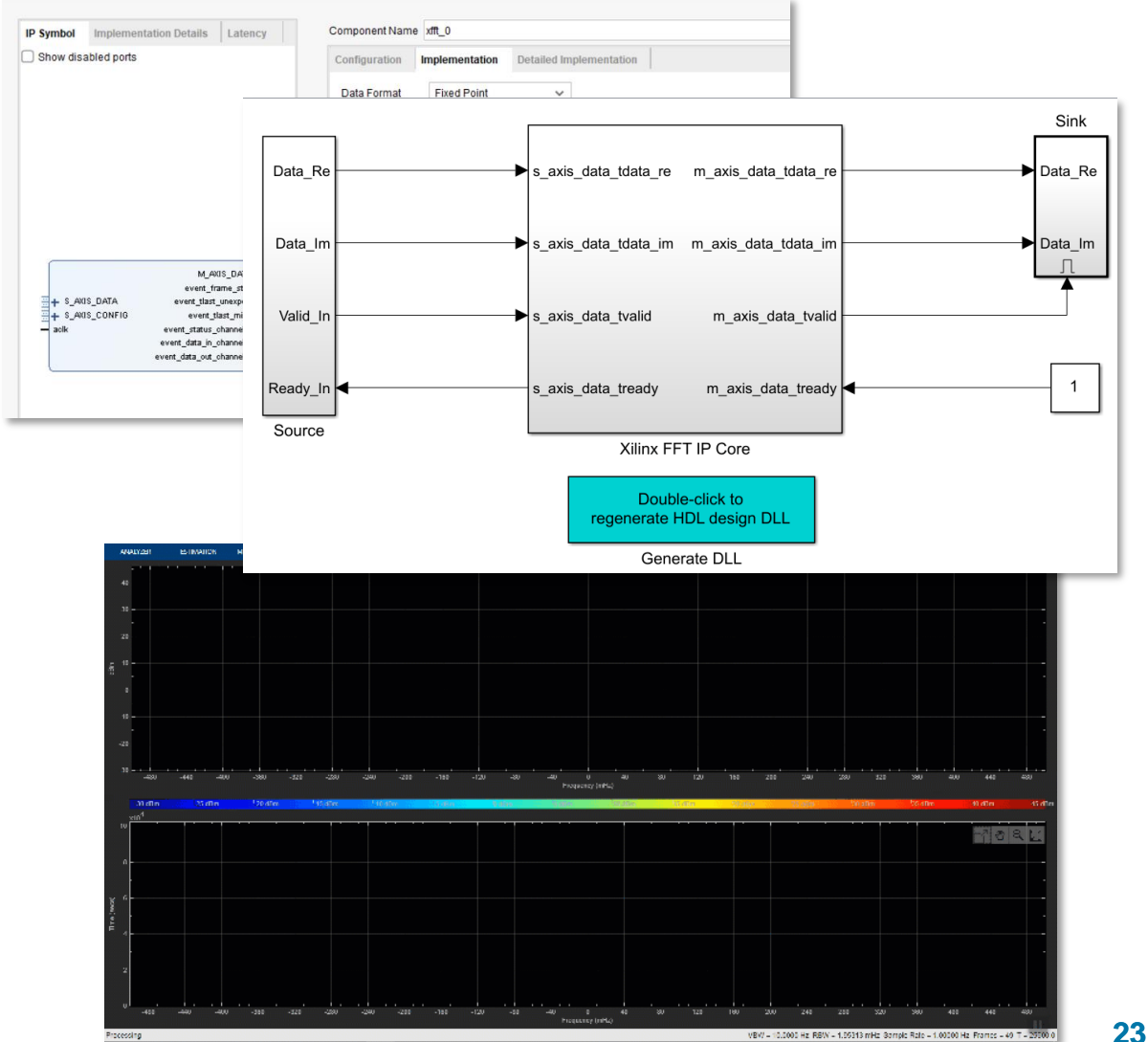

### MATLAB 通过高速 USB 接口连接开发板通信

9X

128M

7Х

32M

Data Size (Bytes)

#### 支持超高速 **USB 3.0** 和高速 **2.0** 接口

- 即插即用
- USB 以太网 DHCP 网络自动配置
- 显著的性能提升
- 集成到硬件配置向导

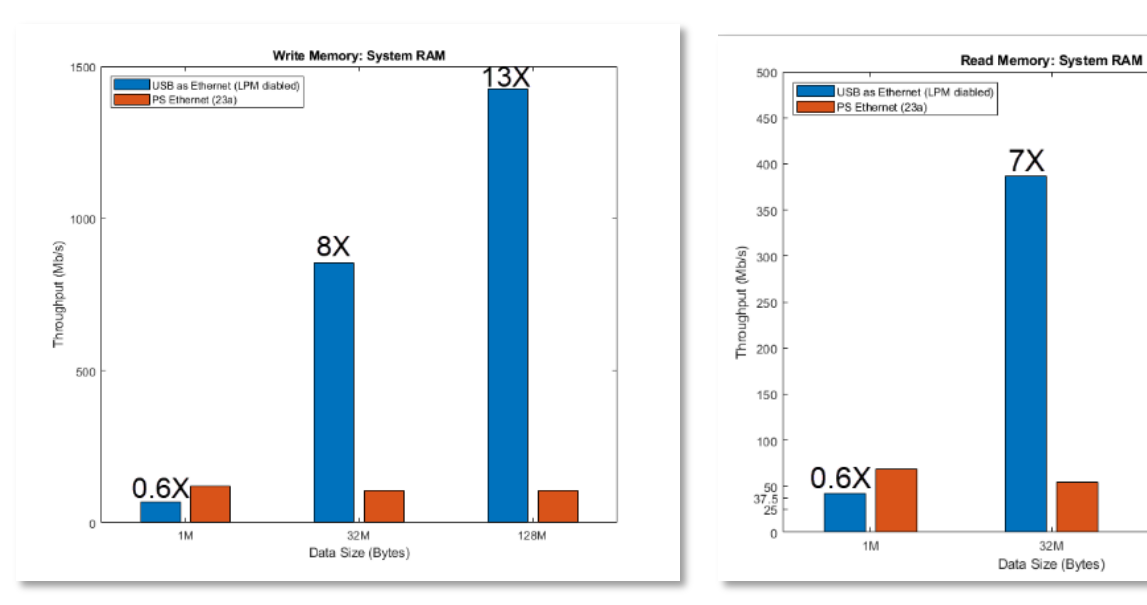

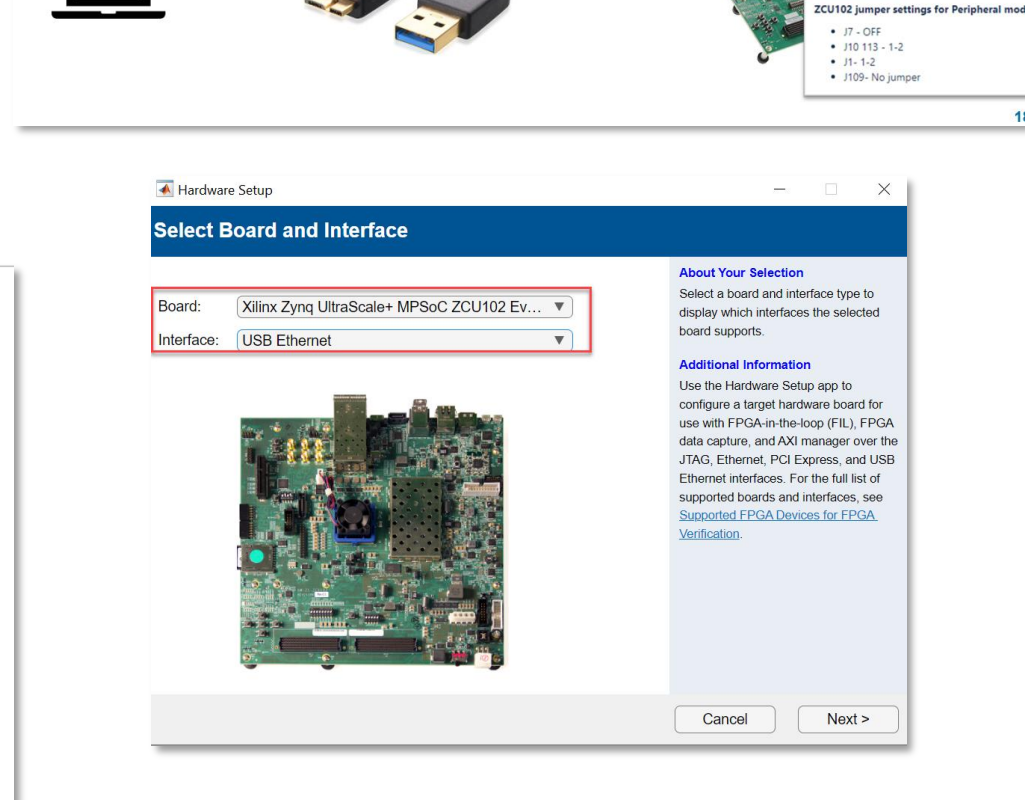

For large data up to 13x Faster performance

 $18$ 

### MATLAB 连接 FPGA/SoC 调试

- FPGA 正常模式运行下直接在 MATLAB 或 Simulink 中调试 FPGA 内部信号
- 在 MATLAB 或 Simulink 中读写开发 板上的 DDR
- 在 MATLAB 或 Simulink 中进行数据 可视化并进一步分析

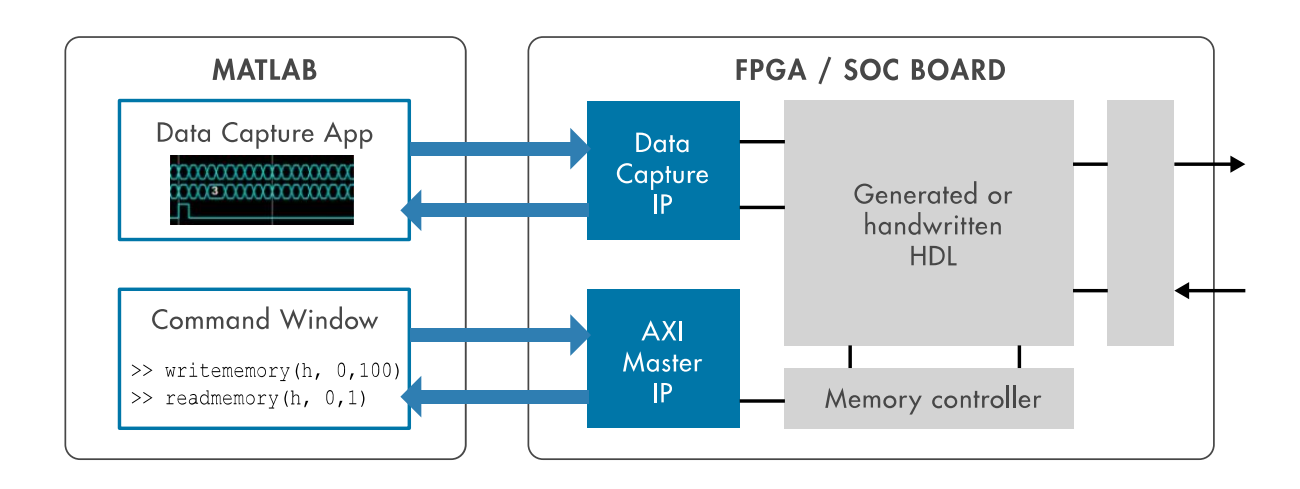

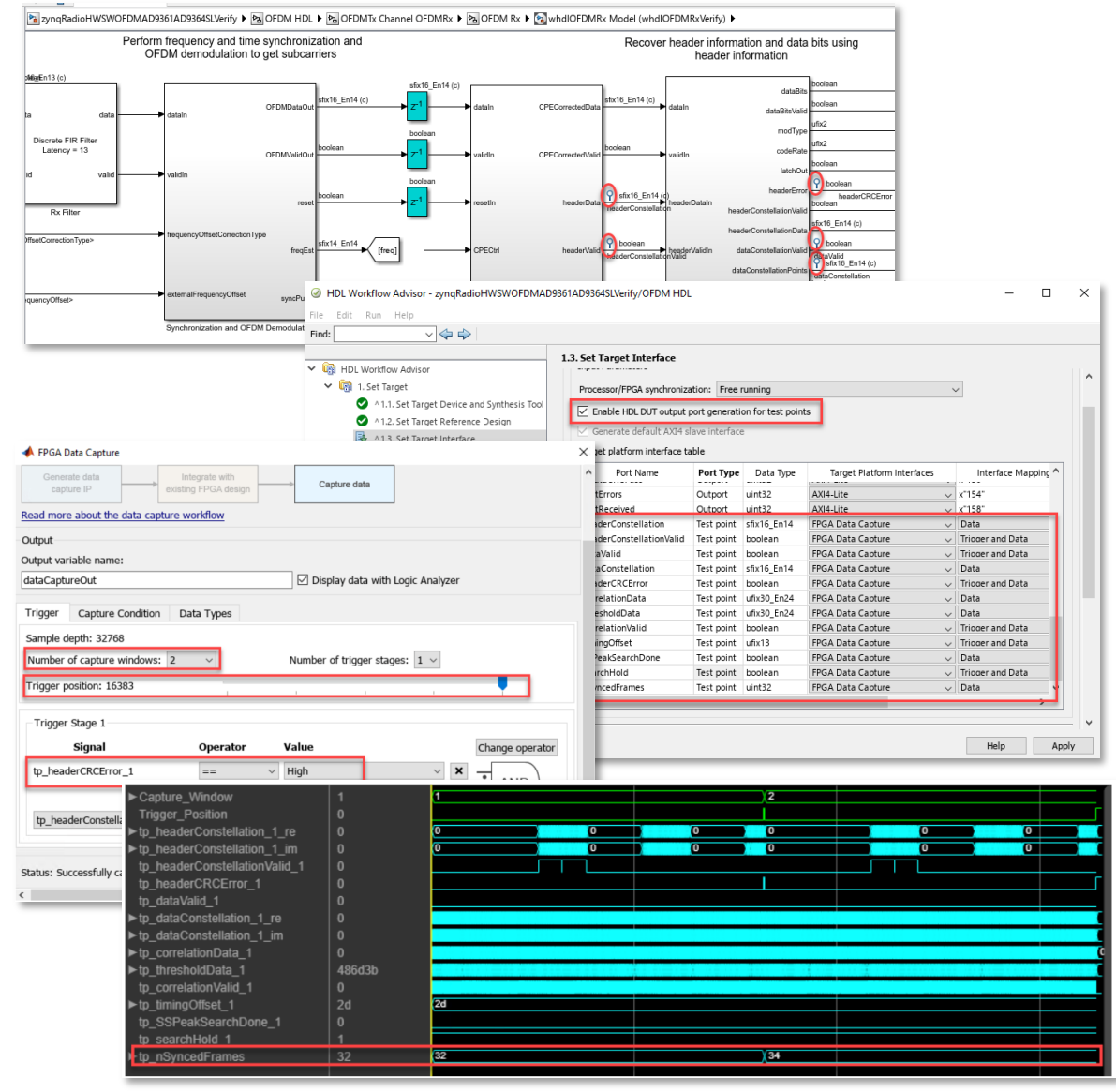

### Meteorcomm 使用多个联合仿真模块进行 RTL 逐周期验证

利用 HDL Verifier 的联合仿真功能, Meteorcomm 对 MATLAB 参考模型和 HDL 仿真结果进行逐周期比较,验证了其数字 下变频器设计,节省了测试验证时间。

#### 关键成果和优势:

- 通过在 HDL 联合仿真中重用 Simulink 测试平台, 节省了时间并减少了错误,无需手写 SystemVerilog 即可验证 HDL 实现。
- 在联合仿真中对 HDL 设计和参考模型逐周期直 接比较。
- 在 Simulink 中使用逻辑分析仪, 查看和比较系 统模型与 RTL 联合仿真模块之间的信号值, 提 高了调试效率。

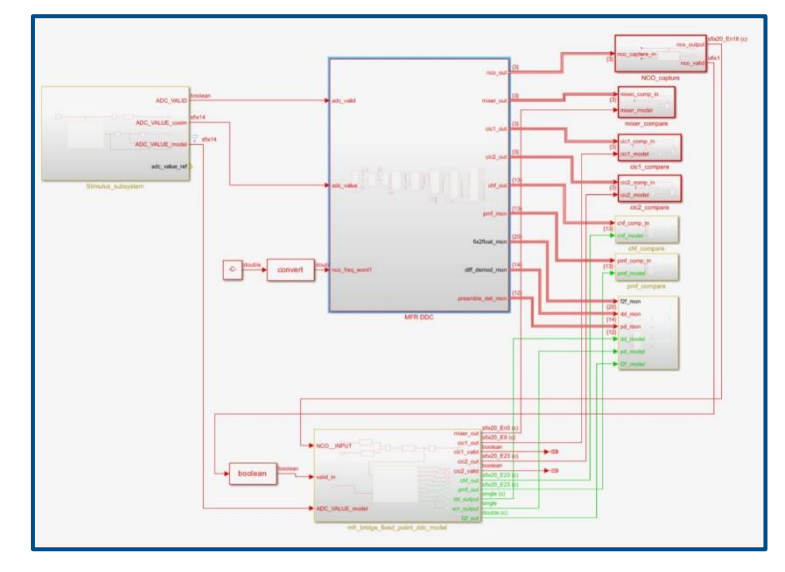

数字下变频器模型

*"*通过使用联合仿真模型,一名*FPGA*工程师在不到一个 小时内完成了三组测试激励。我用了三周来创建联合仿 真测试平台。总体开发时间从九周减少到了三周。无论 是系统模型的调整还是 *RTL* 的修改,联合仿真平台都 可以很好的适配。*" - Frank Xiao, Meteorcomm*

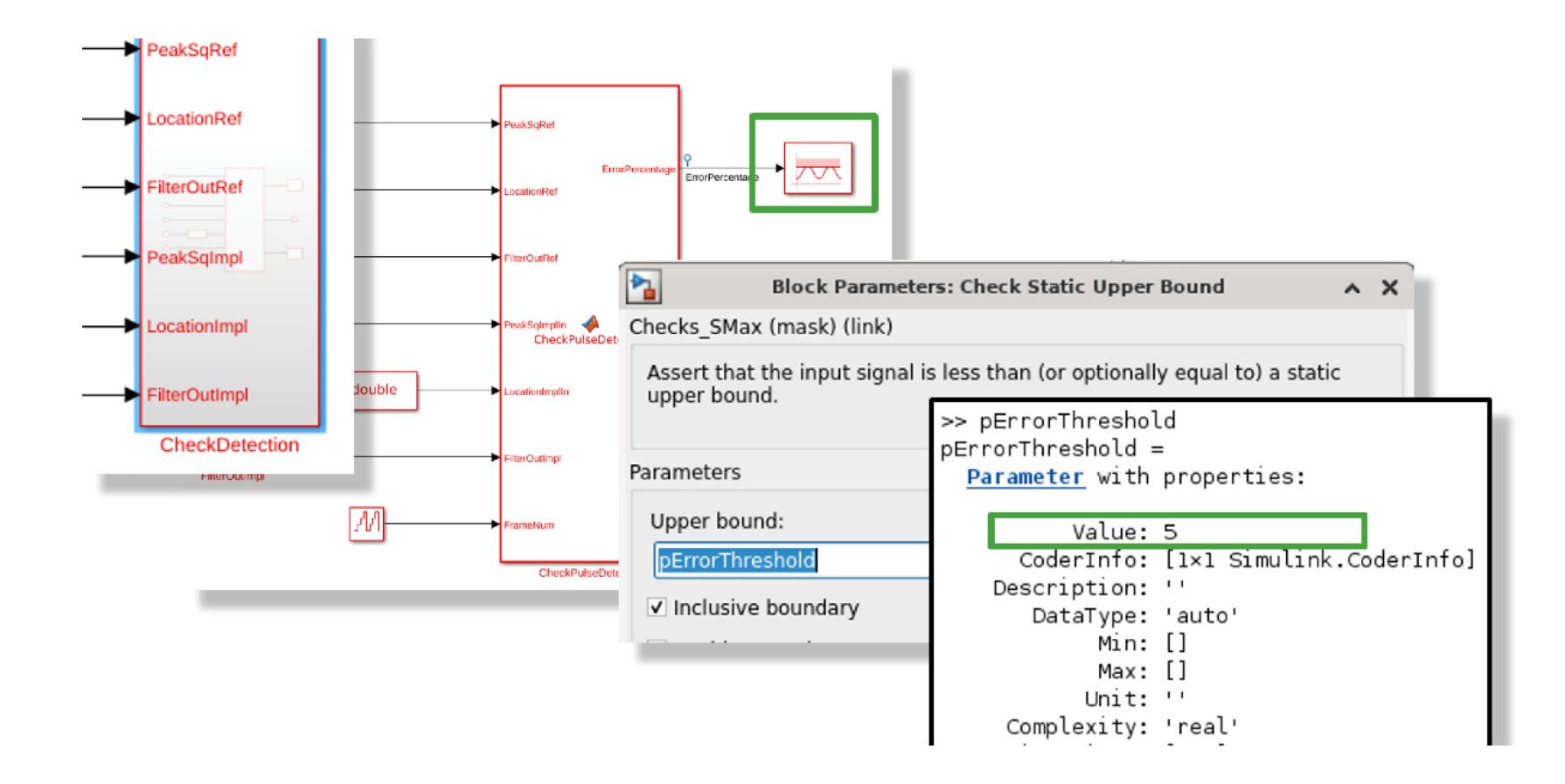

#### 生成 **SV DPI** 组件建立 **UVM** 测试环境

## 生成独立的 SystemVerilog 组件

### 将 **MATLAB** 或 **Simulink** 算法或测试 平台导出为 **SystemVerilog** 组件

- 生成 C 代码并通过 DPI-C 封装为 SystemVerilog 组件
- 模型中的可调参数生成 setparam 函数, 提供模板定制生成的 SystemVerilog 代 码
- 可在 Windows 上生成 SystemVerilog 组件,然后在 Linux 上进行编译
- 选择不同的 SystemVerilog 数据类型映 射、接口风格及展平处理,满足不同的 集成需求

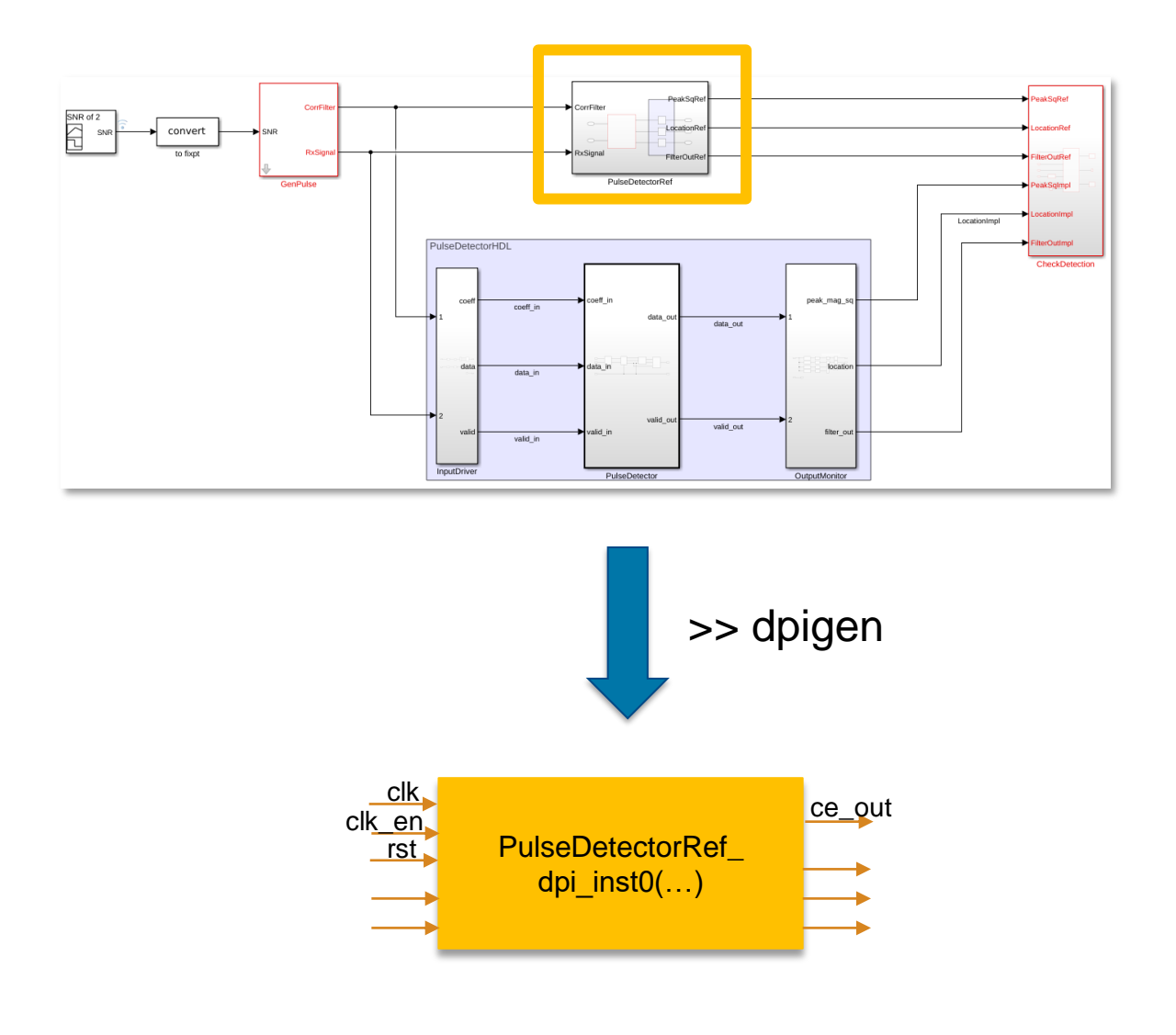

### 生成完整的 UVM 验证环境

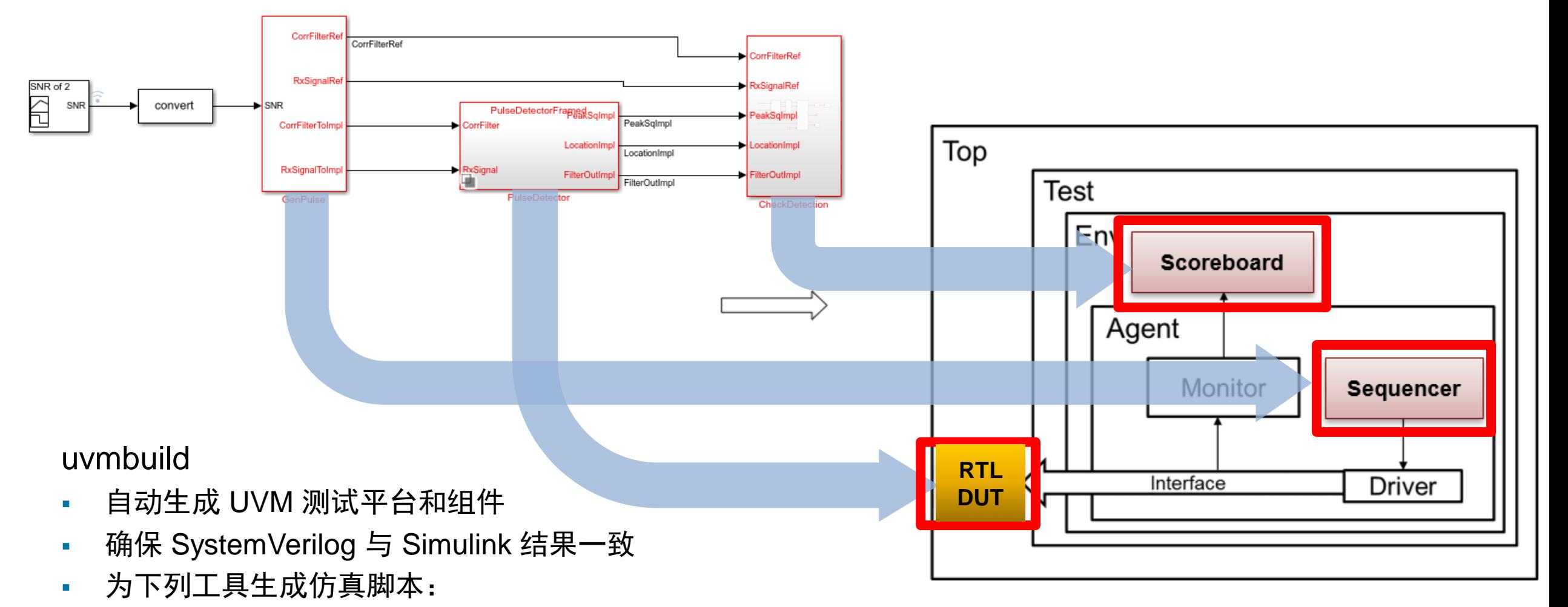

- Siemens EDA (Mentor) ModelSim/Questa
- Cadence Incisive/Xcelium
- Synopsys VCS

### 从 Simulink 生成参数化的 UVM 测试平台

在 **Simulink** 中为 **DUT** 开发一套完 整的测试平台并在 **UVM** 中复用

- 实现从系统设计到 HDL 开发的清晰、 可执行的交付
- 一整套测试流程, 包括 stimulus、 prediction、check
- 基于基础 UVM 类和测试平台架构
- 可扩展、便于复用
- 支持快速设计迭代

![](_page_30_Figure_8.jpeg)

### 生成的 UVM 测试平台结构

![](_page_31_Figure_2.jpeg)

## 在 UVM 测试平台中添加约束随机验证功能

![](_page_32_Figure_2.jpeg)

## 将生成的 SystemVerilog DPI 集成到 UVM Framework (UVMF)

### 在芯片级验证环境中重用模块级 **UVM** 组件

- Siemens UVM Framework 支 持从模板生成测试平台
- 使用从 MATLAB 生成的 SV DPI-C 填充 UVMF 模板
- 提供 mtlb2uvmf 工作流
- 在顶层芯片级验证环境中重用 单元级测试环境

![](_page_33_Figure_7.jpeg)

## SystemVerilog DPI 用于 SerDes 和混合信号验证

- SerDes
	- 从 SerDes Designer app 创建模型
	- 生成用于混合信号验证的 SV 行为模型
	- 在模拟电路设计完成之前就能开始进行 早期数字控制开发
	- 保持系统模型、行为模型和电路模型之 间的一致
- 混合信号
	- 仿真时间交织 ADC 中的偏移和增益失配
	- 增益误差和偏移误差作为可调参数
	- 从 ADC 模型生成 SV-DPI 组件
	- 验证 ADC 偏移和增益补偿算法

![](_page_34_Figure_12.jpeg)

![](_page_34_Figure_13.jpeg)

![](_page_34_Figure_14.jpeg)

![](_page_34_Figure_15.jpeg)

![](_page_34_Picture_16.jpeg)

![](_page_35_Picture_10.jpeg)

### STMicroelectronics 通过重用 Simulink 组件缩短验证时间

#### 挑战

- 在系统级(Simulink)与 RTL 级(EDA) 验证之间存在重复工作:需要在不同环 境中实现两次 stimuli 和 scoreboard
- 解决方案
	- 使用 Simulink 来建模和仿真混合信号系 统,并使用 HDL Verifier 自动生成 UVM 组件,集成到已有的 UVM 芯片级验证 环境中
- 结果
	- 只需维护一个测试平台(stimuli 和 scoreboard)节省了时间
	- 提高了测试用例的可移植性和可重用性
	- 基于 Simulink 将验证时间缩短了一半

![](_page_36_Picture_10.jpeg)

#### Reuse of System-Level Verification Components within Chip-Level UVM Environments

Diego Alagna, STMicroelectronics, Milan, Italy (diego.alagna@st.com) Marzia Annovazzi, STMicroelectronics, Milan, Italy (marzia.annovazzi@st.com) Alessandro Cannone, STMicroelectronics, Milan, Italy (alessandro.cannone1@st.com) Marcello Raimondi, STMicroelectronics, Milan, Italy (marcello.raimondi@st.com) Simone Saracino, STMicroelectronics, Milan, Italy (simone.saracino@st.com)

*"*将 *RTL* 验证时间缩短了一半。此外,生成 *RTL* 代码帮助工程师减少人为错误,系统仿 真和 *RTL* 仿真可以使用相同的设计源,从而 进一步减少集成电路设计的工作量。*"*

# **Thank you**

![](_page_37_Picture_2.jpeg)

© 2024 The MathWorks, Inc. MATLAB and Simulink are registered trademarks of The MathWorks, Inc. See *mathworks.com/trademarks* for a list of additional trademarks. Other product or brand names may be trademarks or registered trademarks of their respective holders.

![](_page_37_Picture_4.jpeg)